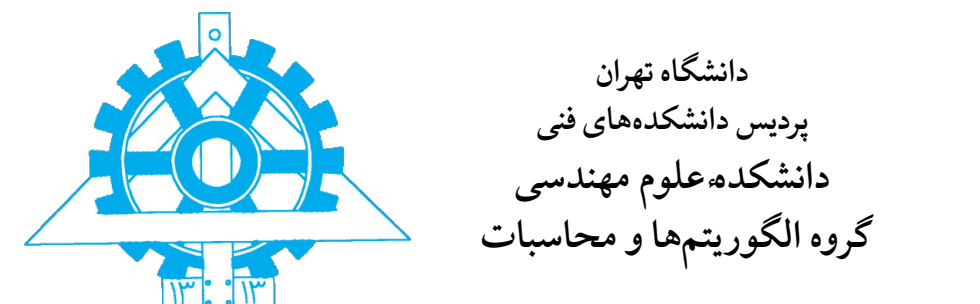

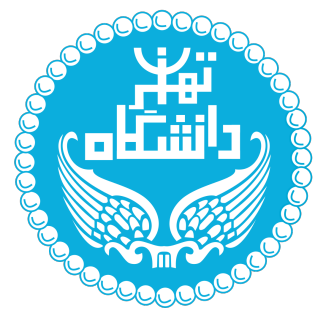

# نوشتن پروژه، پایان نامه و رساله با استفاده از **کلاس tehran-thesis**

**ٔ**پایاننامه برای دریافت درجهٔ کارشناسی ارشد در رشتهٔ مهن*د*سی کامپیوتر **ٔگرایش الگور یتم ها و محاسبات**

**سینا ممکن**

اساتید راهنما

**دکتر راهنمای اول و دکتر راهنمای دوم**

مرداد ۱۳۹۶

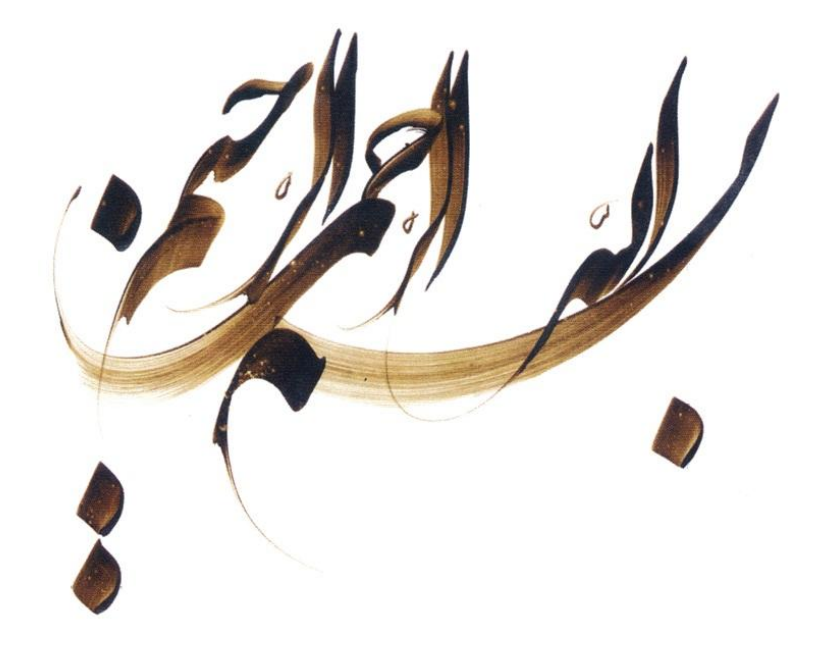

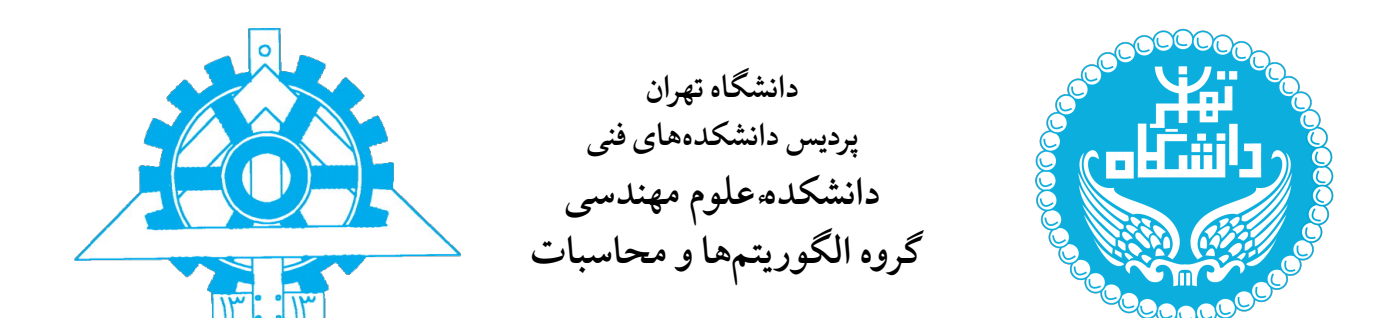

# نوشتن پروژه، پایان نامه و رساله با استفاده از **کلاس tehran-thesis**

**ٔ**پایاننامه برای دریافت درجهٔ کارشناسی ارشد در رشتهٔ مهندسی کامپیوتر **ٔگرایش الگور یتم ها و محاسبات**

**سینا ممکن**

اساتید راهنما

**دکتر راهنمای اول و دکتر راهنمای دوم**

استاد مشاور

**دکتر مشاور اول**

مرداد ۱۳۹۶

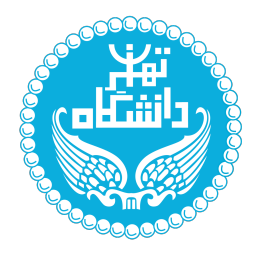

**دانشگاه تهران پردیس دانشکده های فنی دانشکدهٔ علوم مهندسی**

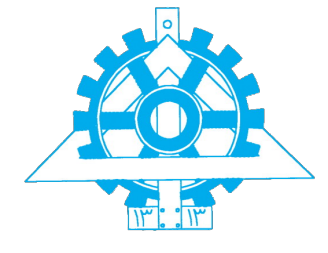

**ٔکارشناسی ارشد گواهی دفاع از پایان نامه**

ٔ هیأت داوران پایاننامهٔ کارشناسی ارشد آقای / خانم سینا ممکن به شمارهٔ دانشجویی ۸۱۰۸۹۳۰۲۴ در رشتهٔ ٔمهندسی کامپیوتر - گرایش الگوریتم ها و محاسبات را در تاریخ ............ با عنوان «نوشتن پروژه، پایان نامه و رساله با استفاده از کلاس tehran-thesis»

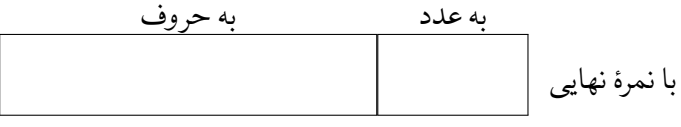

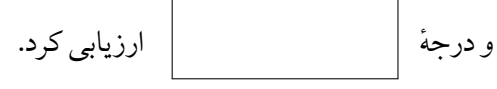

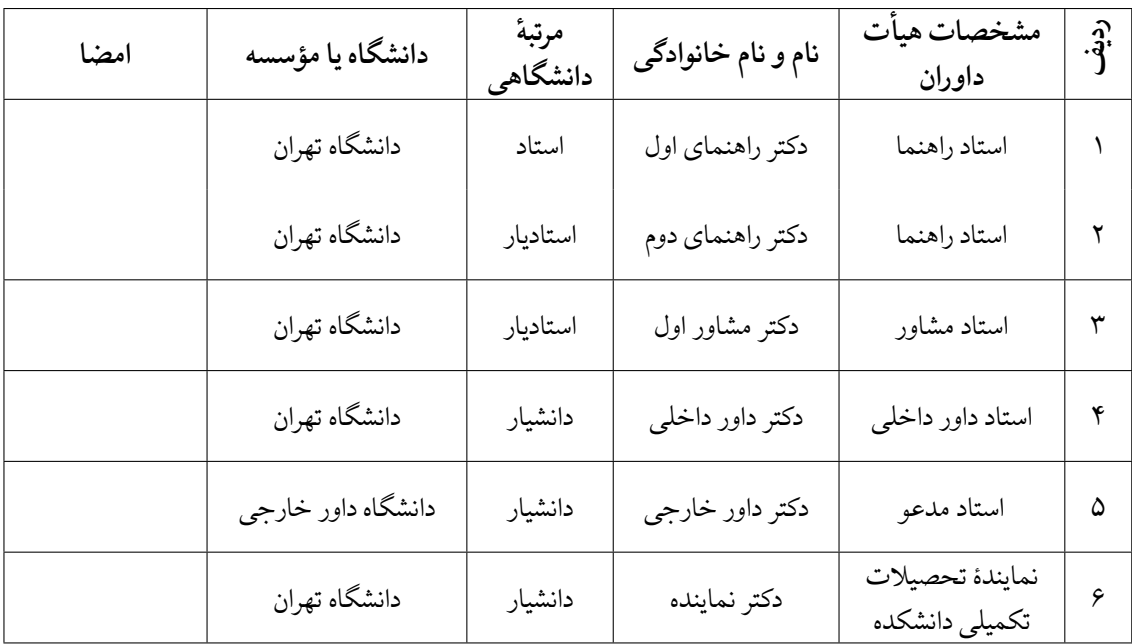

نام و نام خانوادگی معاون آموزشی و تحصیلات تکمیلی پردیس دانشکده های فنی: تاریخ و امضا:

نام و نام خانوادگی معاون تحصیلات تکمیلی و پژوهشی دانشکده / گروه: تاریخ و امضا:

#### ٔ**تعهدنامه اصالت اتر**

باسمه تعالی

اینجانب سینا ممکن تأیید می کنم که مطالب مندرج در این پایان نامه حاصل کار پژوهشی اینجانب است و به دستاوردهای پژوهشی دیگران که در این نوشته از آن ها استفاده شده است مطابق مقررات ارجاع گردیده است. ًاین پایاننامه قبلاً برای احراز هیچ مدرک همسطح یا بالاتری ارائه نشده است.

> نام و نام خانوادگی دانشجو: سینا ممکن تاریخ و امضای دانشجو:

**ٔحقوق مادی و معنوی این اثر کلیه**

**ّق به دانشگاه تهران است. متعل**

تقدیم به:

همسر و فرزندانم

و

پدر و مادرم

### **قدردانی**

سپاس خداوندگار حکیم را که با لطف بی کران خود، آدمی را به زیور عقل آراست.

در آغاز وظیفه خود می دانم از زحمات بی دریغ اساتید راهنمای خود، جناب آقای دکتر ... و ،... صمیمانه ً<br>أ تشکر و قدردانی کنم که در طول انجام این پایان نامه با نهایت صبوری همواره راهنما و مشوق من بودند و قطعا بدون راهنمایی های ارزنده ایشان، این مجموعه به انجام نمی رسید.

از جناب آقای دکتر ... که زحمت مشاوره ، بازبینی و تصحیح این پایان نامه را تقبل فرمودند کمال امتنان را دارم.

با سپاس بی دریغ خدمت دوستان گران مایه ام، خانم ها ... و آقایان ... در آزمایشگاه ،... که با همفکری مرا صمیمانه و مشفقانه یاری داده اند.

و در پایان، بوسه می زنم بر دستان خداوندگاران مهر و مهربانی، پدر و مادر عزیزم و بعد از خدا، ستایش می کنم وجود مقدس شان را و تشکر می کنم از خانواده عزیزم به پاس عاطفه سرشار و گرمای امیدبخش وجودشان، که بهترین پشتیبان من بودند.

سینا ممکن مرداد ۱۳۹۶

**چکیده**

ٔاین راهنما، نمونهای از قالبِ پروژه، پایاننامه و رسالهٔ دانشگاه تهران میباشد که با استفاده از کلاس -tehran **∶** ٔthesis و بستهٔ زی پرشین در ETEX تهیه شده است. این قالب به گونهای طراحی شده است که مطابق با دستورالعمل نگارش و تدوین پایان نامه کارشناسی ارشد و دکتری، مورخ ۰۳/۰۶/۹۳ پردیس دانشکده های فنی دانشگاه تهران باشد و حروف چینی بسیاری از قسمت های آن، مطابق با استاندارد قالب های فارسی پایان نامه در لاتک، به طور خودکار انجام می شود.

چکیده بخشی از پایان نامه است که خواننده را به مطالعه آن علاقمند می کند و یا از آن می گریزاند. چکیده <sub>.</sub><br>باید ترجیحاً در یک صفحه باشد. در نگارش چکیده نکات زیر باید رعایت شود. متن چکیده باید مزین به کلمهها و عبارات سلیس، آشنا، بامعنی و روشن باشد. بگونه ای که با حدود ۳۰۰ تا ۵۰۰ کلمه بتواند خواننده را به خواندن پایان نامه راغب نماید. چکیده، جدای از پایان نامه باید به تنهایی گویا و مستقل باشد. در چکیده باید از ذکر منابع، اشاره به جداول و نمودارها اجتناب شود.تمیز بودن مطلب، نداشتن غلط های املایی یا دستور زبانی و رعایت دقت و تسلسل روند نگارش چکیده از نکات مهم دیگری است که باید درنظر گرفته شود. در چکیده پایان نامه باید از درج مشخصات مربوط به پایان نامه خودداری شود. چکیده باید منعکس کننده اصل موضوع باشد. در چکیده باید اهداف تحقیق مورد توجه قرار گیرد. تأکید روی اطلاعات تازه (یافته ها) و اصطلاحات جدید یا نظریه ها، فرضیه ها، نتایج و پیشنهادها متمرکز شود. اگر در پایان نامه روش نوینی برای اولین بار ارائه می شود و تا به حال ًمعمول نبوده است، با جزئیات بیشتری ذکر شود. شایان ذکر است چکیده فارسی و انگلیسی باید حتما به تایید استاد راهنما رسیده باشد.

کلمات کلیدی در انتهای چکیده فارسی و انگلیسی آورده می شود. محتوای چکیده ها بر اساس موضوع و گرایش تحقیق طبقه بندی می شود و به همین جهت وجود کلمات شاخص و کلیدی، مراکز اطلاعاتی را در طبقه بندی دقیق و سریع پایان نامه یاری می دهد. کلمات کلیدی، راهنمای نکات مهم موجود در پایان نامه هستند. بنابراین باید در حد امکان کلمه ها یا عباراتی انتخاب شود که ماهیت، محتوا و گرایش کار را به وضوح روشن نماید.

**واژگان کلیدی** حداکثر ۵ کلمه یا عبارت، متناسب با عنوان، قالب پایان نامه، لاتک

**فهرست مطالب**

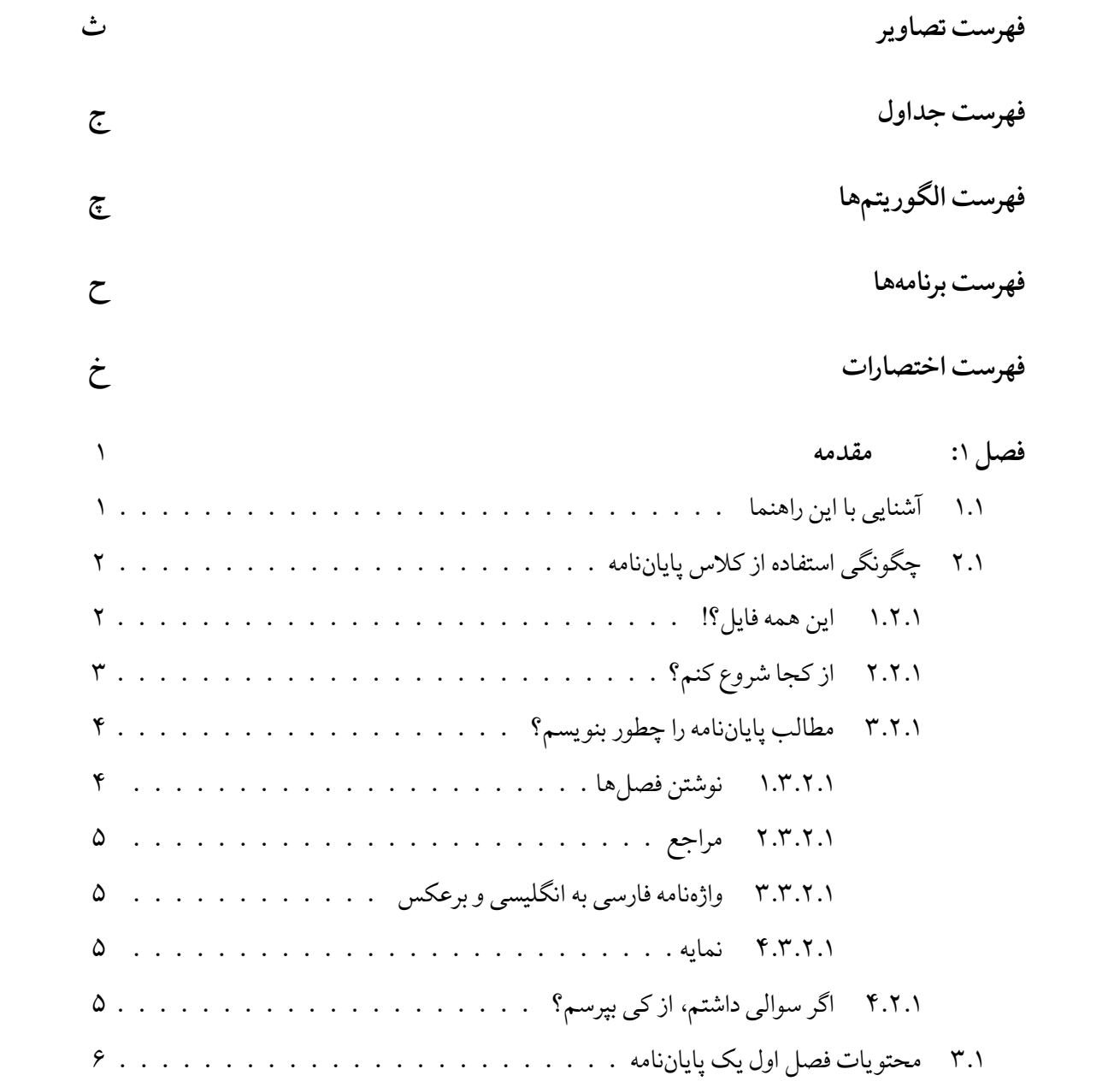

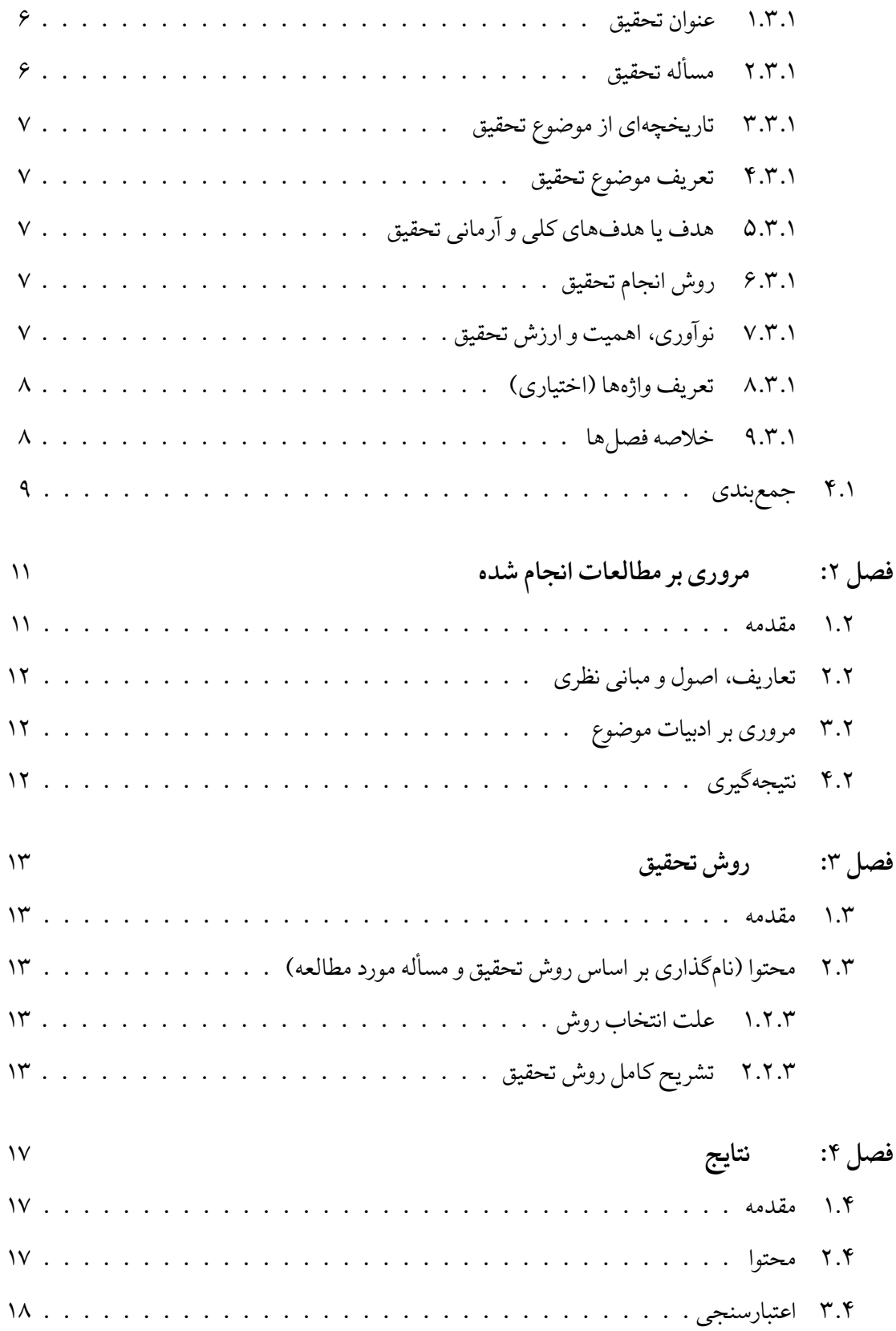

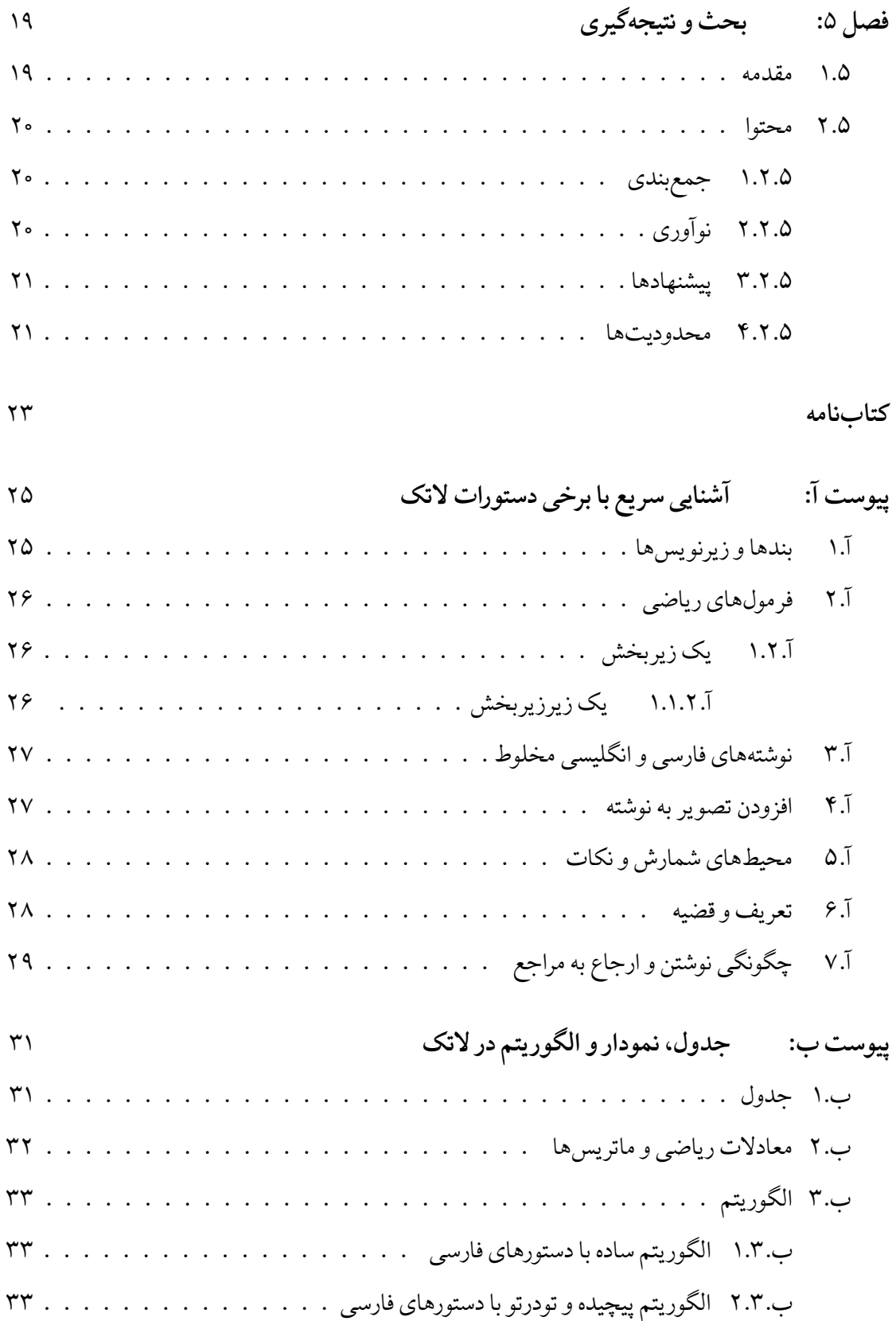

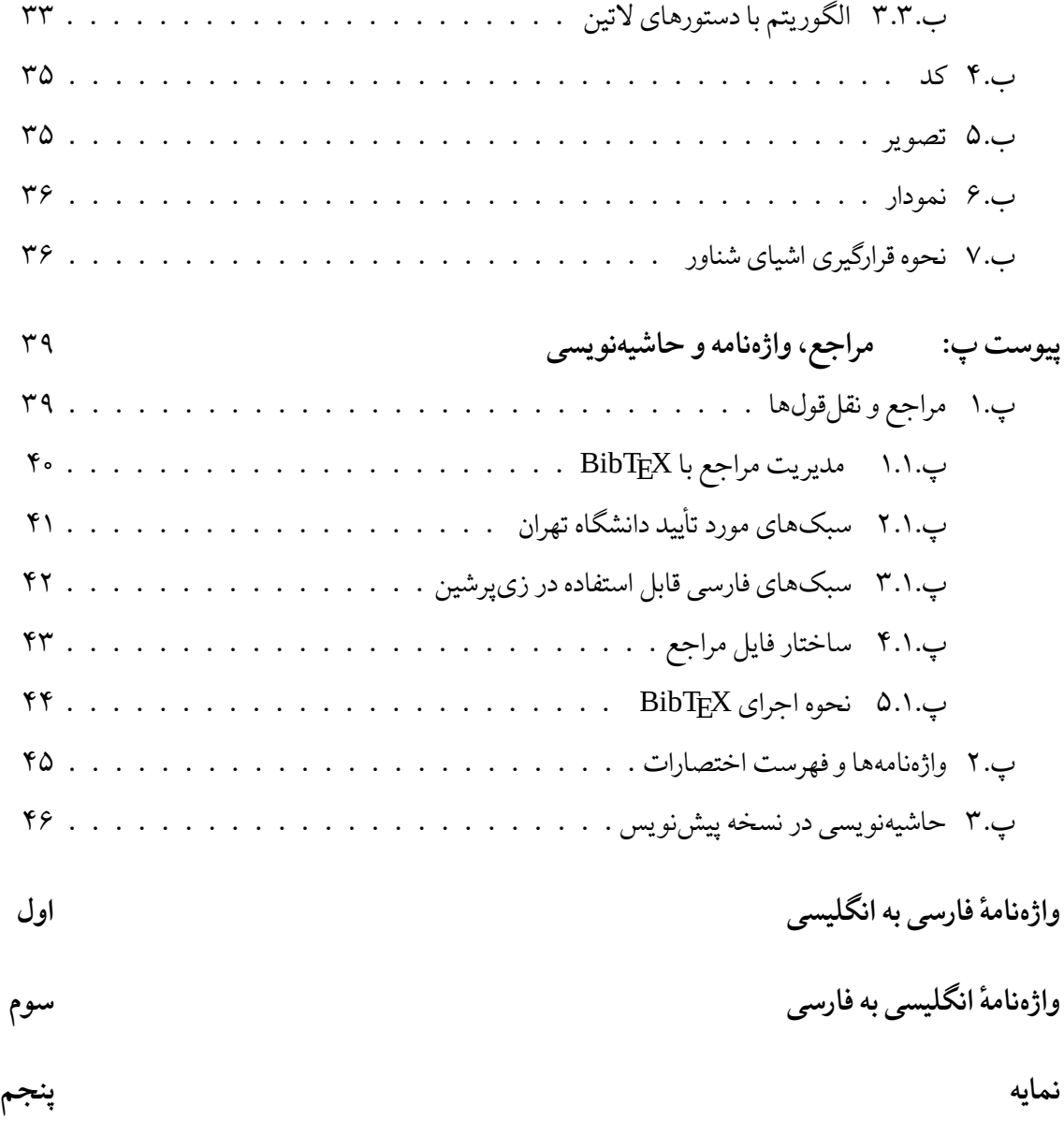

# **فهرست تصاویر**

<span id="page-22-0"></span>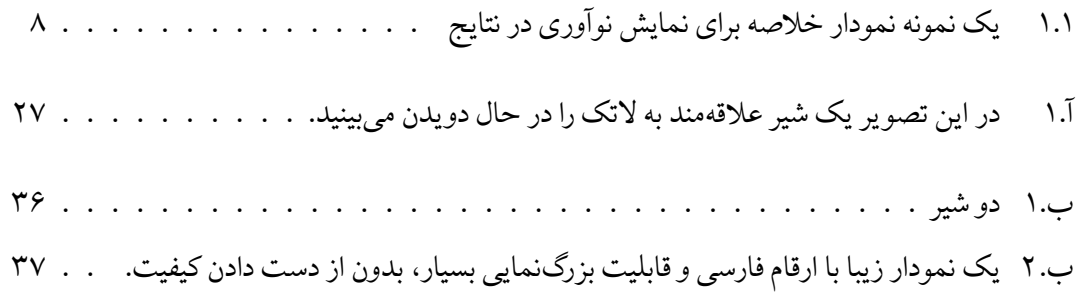

# **فهرست جداول**

<span id="page-23-0"></span>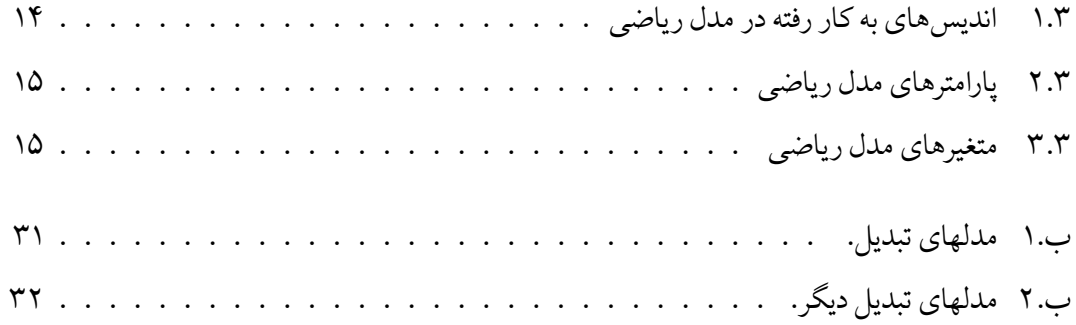

**فهرست الگور یتم ها**

<span id="page-24-0"></span>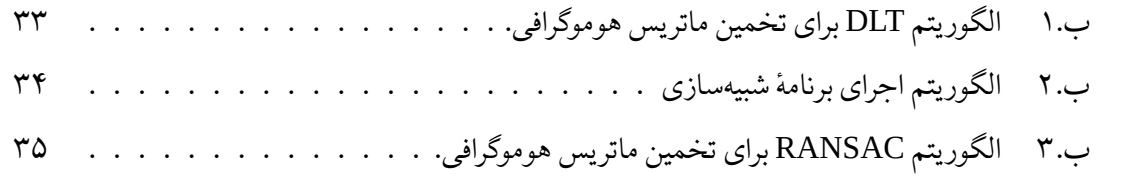

**فهرست برنامه ها**

[ب. ۱ نمونه کد](#page-61-3) MATLAB . . . . . . . . . . . . . . . . . . . . . . . . . . . ۳۵

فهرست اختصارات

<span id="page-26-0"></span>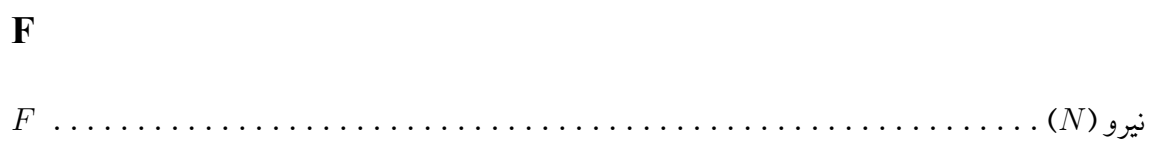

# **فصل** ۱

## **مقدمه**

# **.**۱۱ **آشنایی با این راهنما**

<span id="page-27-1"></span><span id="page-27-0"></span>حروف چینی پروژه کارشناسی، پایان نامه یا رساله یکی از موارد پرکاربرد استفاده از LATEX و زی پرشین [\[۶](#page-49-1)] است. یک پروژه، پایان نامه یا رساله، احتیاج به تنظیمات زیادی از نظر صفحه آرایی دارد که وقت زیادی از دانشجو می گیرد. به دلیل قابلیت های بسیار لاتک در حروف چینی، کلاسی با نام thesis-tehran برای حروف چینی پروژه ها، پایان نامه ها و رساله های دانشگاه تهران، بر مبنای کلاس مشابه Thesis-IUST تهیه شده است. این کلاس و فایل های همراه آن به گونه ای طراحی شده است که مطابق با دستورالعمل نگارش و تدوین پایان نامه کارشناسی ارشد و دکتری پردیس دانشکده های فنی دانشگاه تهران [\[۵\]](#page-49-2) باشد.

دستورالعمل نگارش و تدوین پایان نامه دانشگاه تهران به دو مقوله می پردازد، اول قالب و چگونگی صفحه آرایی پایان نامه، مانند اندازه و نوع قلم بخشهای مختلف، چینش فصلها، قالب مراجع و مواردی از این قبیل و دوم محتوای هر فصل پایان نامه. درصورت استفاده از این کلاس، نیازی نیست که دانشجو نگران مقوله اول باشد و پس از تایپ مطالب خود می تواند آنها را با لاتک و ابزار آن اجرا کند تا پایان نامه خود را با قالب دانشگاه داشته باشد. همچنین با خواندن این راهنما از ملزومات محتوایی هر فصل پایان نامه نیز مطلع خواهد شد.

ٔدر ادامهٔ مقدمهٔ این راهنما، ابتدا چگونگی استفاده از کلاس پایاننامه و فایلهای همراه آن را به صورت فنی ٔشرح می دهیم و سپس مطالبی را در مورد ویژگی های محتوایی فصل ۱ پایان نامه (یعنی مقدمه) خواهیم آورد. بقیهٔ فصل۵ای این راهنما، تنها خصوصیات محتوایی فصول مختلف پایاننامه را شرح خواهند داد. نهایتا جهت ً<br>أ ٔیادآوری، در پیوستها مطالبی دربارهٔ آشنایی با دستورات لاتک، مدیریت مراجع در لاتک و چگونگی رسم جداول، نمودارها و الگوریتم ها آورده خواهند شد.

# **.**۱۲ **چگونگی استفاده از کلاس پایان نامه**

<span id="page-28-0"></span>کلیه فایل های لازم برای حروفچینی با کلاس فوق، داخل پوشهای به نام tehran-thesis قرار داده شده است. توجه داشته باشید که برای استفاده از این کلاس باید فونت های IRLotusICEE و IRTitr را داشته باشید (که همراه با این کلاس هست و نیاز به نصب نیست). قلم های IRLotusICEE مستخرج از قلم های استاندارد IRLotus شورای عالی اطلاع رسانی[۱](#page-28-2) هستند که توسط دکتر بابایی زاده اصلاحاتی روی آنها صورت پذیرفته است: تبدیل صفر توپر به صفر توخالی (جهت تمایز بیشتر با نقطه) و اضافه شدن *حالت توپر و ایرانیک توأم*، که این موارد در قلم های شورای عالی اطلاع رسانی وجود ندارد.

#### <span id="page-28-2"></span>**.**۱ **.**۲۱ **این همه فایل؟!**

<span id="page-28-1"></span>از آنجایی که یک پایان نامه یا رساله، یک نوشته بلند محسوب می شود، لذا اگر همه تنظیمات و مطالب پایان نامه را داخل یک فایل قرار بدهیم، باعث شلوغی و سردرگمی می شود. به همین خاطر، قسمت های مختلف ًپایاننامه یا رساله داخل فایل۵عای جداگانه قرار گرفته است. مثلاً تنظیمات پایهای کلاس داخل فایل -tehran thesis.cls، قسمت مشخصات فارسی پایاننامه داخل faTitle.tex، مطالب فصل اول داخل chapter1.tex و تنظیمات قابل تغییر توسط کاربر داخل tex.commands، قرار داده شده است. **فایل اصلی این مجموعه، فایلtex.main می باشد.** اگر به فایل tex.main دقت کنید، متوجه می شوید که قسمت های مختلف پایان نامه، توسط دستورهایی مانند input و include به فایل اصلی، یعنی tex.main معرفی شده اند. با توجه به ساختار محتوایی دستورالعمل، در فایل main.tex فرض شده که پایاننامه یا رساله شما، از ۵ فصل و تعدادی پیوست تشکیل شده است. با اینحال، شما می توانید به راحتی فصل ها و پیوست ها را با صلاحدید اساتید راهنما، کم و زیاد کنید. این کار، بسیار ساده است. فرض کنید بخواهید یک فصل دیگر هم به پایان نامه اضافه کنید. برای این ًکار، کافی است یک فایل با نام دلخواه مثلاً chapter6 و با پسوند tex. بسازید و آن را داخل پوشه tehran-thesis قرار دهید و سپس این فایل را با دستور {1nclude{chapter} داخل فایل main.tex فراخوانی کنید.

۱ قلم های استاندارد IRFonts از شورای عالی اطلاع رسانی، منطبق بر آخرین نسخه استاندارد یونیکد، استاندارد ملی ۶۲۱۹ و استاندارد Naming Glyph Adobe هستند.

# **.**۱ **.**۲۲ **از کجا شروع کنم؟**

<span id="page-29-0"></span>قبل از هر چیز، باید یک توزیع تِک مناسب مانند تکلایو (TeXLive) را روی سیستم خود نصب کنید.<br>-تکلایو را میتوانید از [سایت رسمی آن](http://www.tug.org/texlive)<sup>[۲](#page-29-1)</sup> دانلود کنید یا مستقیماً از مخازن توزیع لینوکس خود بگیرید (مثلاً در ً ًاوبونتو با دستور full-texlive install apt sudo(. برای نصب تک لایو و اجرای اسناد زی پرشین می توانید از [دی وی دی مجموعه پارسی لاتک](http://parsilatex.com/site/shop/)[۳](#page-29-2) و فایل راهنمای موجود در آن هم کمک بگیرید.

برای تایپ و پردازش اسناد لاتک باید از یک ویرایشگر مناسب استفاده کنید. ویرایشگرهای TeXWroks، Texmaker و [BiDiTeXmaker](https://bitbucket.org/srazi/biditexmaker3)بدین منظور تولید شدهاند. می توان ویرایش گر BiDiTeXmaker<sup>[۴](#page-29-3)</sup> را که بویژه برای کار با زی پرشین و مطالب دوجهته بهبود یافته است، بهینه ترین ویرایشگر لاتک برای کار با اسناد فارسی عنوان کرد.

حال اگر نوشتن پروژه/پایان نامه/رساله اولین تجربه شما از کار با لاتک است، توصیه می شود که یک بار به صورت اجمالی، کتاب «[مقدمه ای نه چندان کوتاه بر](http://www.tug.ctan.org/tex-archive/info/lshort/persian/lshort.pdf) *ε*2 LATEX[۵](#page-29-4) «ترجمه دکتر مهدی امیدعلی را مطالعه کنید. این کتاب، کتاب بسیار کاملی است که خیلی از نیازهای شما در ارتباط با حروف چینی را برطرف می کند. اگر تک لایو کامل را داشته باشید، این کتاب را هم دارید. کافیست در خط فرمان دستور زیر را بزنید:

texdoc 1short-persian

<span id="page-29-5"></span>اگر عجله دارید، برخی دستورات پایه ای مورد نیاز در پیوست [آ](#page-51-0) بیان شده اند.

بعد از موارد گفته شده، فایل tex.main و tex.faTitle را باز کنید و مشخصات پایان نامه خود مثل نام، نام خانوادگی، عنوان پایان نامه و ... را جایگزین مشخصات موجود در فایل tex.faTitle کنید. نیازی نیست نگران چینش این مشخصات در فایل پی دی اف خروجی باشید، زیرا کلاس tehran-thesis همه این کارها را بطور خودکار برای شما انجام میدهد. در ضمن، موقع تغییر دادن دستورهای داخل فایل faTitle.tex کاملاً دقت ً کنید؛ این دستورها، خیلی حساس هستند و ممکن است با یک تغییر کوچک، موقع اجرا، خطا بگیرید. برای دیدن خروجی کار، فایل faTitle.tex را Save As (نه Save As) کنید و بعد به فایل main.tex برگشته و آن را اجرا کنید <sup>[۶](#page-29-5)</sup>. حال اگر می خواهید مشخصات انگلیسی پروژه/پایان نامه/رساله را هم عوض کنید، فایل tex.enTitle را باز کنید و مشخصات داخلش را تغییر دهید. در اینجا هم برای دیدن خروجی باید این فایل را ذخیره کرده، بعد به فایل tex.main برگشته و آن را اجرا کرد.

<span id="page-29-1"></span> $2$ http://www.tug.org/texlive

<span id="page-29-2"></span> $3$ http://parsilatex.com/site/shop/

<span id="page-29-3"></span><sup>&</sup>lt;sup>4</sup>https://bitbucket.org/srazi/biditexmaker3

<span id="page-29-4"></span> $5$ http://www.tug.ctan.org/tex-archive/info/lshort/persian/lshort.pdf

۶ البته فایلهای این مجموعه به گونه ای هستند که در TeXWorks یا TeXstudio بدون بازگشت به فایل اصلی، می توانید سند خود را اجرا کنید.

برای راحتی بیشتر ، کلاس tehran-thesis.cls طوری طراحی شده است که کافی است فقط یک بار مشخصات پروژه/پایان نامه/رساله را (در فایل های tex.faTitle و tex.enTitle (وارد کنید و هر جای دیگر که این مشخصات لازم باشند، به طور خودکار درج می شوند. با این حال، اگر مایل بودید، می توانید تنظیمات موجود را تغییر دهید؛ گرچه، در صورتیکه کاربر مبتدی هستید و یا با ساختار فایل های cls آشنایی ندارید، بهتر است به فایل -tehran cls.thesis دست نزنید.

نکته دیگری که باید به آن توجه کنید این است که در قالب آماده شده، سه گزینه به نام های bsc، msc و phd ٔ برای نوشتن پروژه، پایاننامه و رساله، در نظر گرفته شده است. بنابراین اگر قصد تایپ پروژهٔ کارشناسی، پایاننامهٔ ٔکارشناسی ارشد یا رسالهٔ دکتری را دارید، به ترتیب باید از گزینههای msc ،bsc و phd در فایل main.tex استفاده کنید. با انتخاب هر کدام از این گزینه ها، تنظیمات مربوط به آنها به طور خودکار، اعمال می شود.

### **.**۱ **.**۲۳ **مطالب پروژه/پایان نامه/رساله را چطور بنویسم؟**

#### **.**۱ **.**۲ **.**۳۱ **نوشتن فصل ها**

<span id="page-30-1"></span><span id="page-30-0"></span>همان طور که در بخش [.۱ .۲ ۱](#page-28-1)گفته شد برای جلوگیری از شلوغی، قسمت های مختلف پروژه/پایان نامه/رساله ًاز جمله فصل ها، در فایل های جداگانهای قرار داده شدهاند. مثلاً اگر میخواهید مطالب فصل ۱ را تایپ کنید، باید فایل های main.tex و chapter1.tex را باز کرده و مطالب خود را جایگزین محتویات داخل chapter1.tex نمایید. دقت شود که در ابتدای برخی فایلها دستوراتی نوشته شده است و از شما خواسته شده که آن دستورات را حذف نکنید.

نکته بسیار مهمی که در اینجا باید گفته شود این است که سیستم T<sub>E</sub>X، محتویات یک فایل تِک را به ًترتیب پردازش میکند. بنابراین، اگر مثلا دو فصل اول خود را نوشته و خروجی آنها را دیدهاید و مشغول تایپ مطالب فصل ۳ هستید، بهتر است که دو دستور {1chapter{include \و {2chapter{include\ را در فایل main.tex، غیرفعال<sup>[۷](#page-30-2)</sup> کنید. در غیر این صورت، ابتدا مطالب دو فصل اول پردازش شده و سپس مطالب فصل ۳ پردازش می شود که این کار باعث طولانی شدن زمان پردازش می گردد. هر زمان که خروجی کل ًپروژه/پایاننامه/رساله را خواستید، تمام فصل ها را دوباره در main.tex فعال نمائید. بدیهتاً لازم نیست فصل های ًپروژه/پایاننامه/رساله را به ترتیب تایپ کنید. مثلاً میتوانید ابتدا مطالب فصل ۳ را تایپ نموده و سپس مطالب فصل ۱ را تایپ کنید.

<span id="page-30-2"></span>۷ برای غیرفعال کردن یک دستور، کافی است در ابتدای آن، علامت درصد انگلیسی (%) بگذارید.

#### **.**۱ **.**۲ **.**۳۲ **مراجع**

<span id="page-31-0"></span>برای وارد کردن مراجع پروژه/پایاننامه/رساله کافی است فایل MyReferences.bib را باز کرده و مراجع خود ٔرا به شکل اقلام نمونهٔ داخل آن، وارد کنید. سپس از bibtex برای تولید مراجع با قالب مناسب استفاده نمائید. برای توضیحات بیشتر بخش [آ. ۷](#page-55-0) از پیوست [آ](#page-51-0) و نیز پیوست [پ](#page-65-0) را ببینید.

#### **.**۱ **.**۲ **.**۳۳ **واژه نامه فارسی به انگلیسی و برعکس**

<span id="page-31-1"></span>ٔ glossaries برای وارد کردن معادل فارسی اصطلاحات لاتین در متن و تهیه فهرست واژه نامه از آنها، از بسته ٔو نرم افزار xindy استفاده میشود. بدین منظور کافی است اصطلاحات لاتین و ترجمهٔ آنها را در فایل words.tex وارد کرده و هر جای متن که خواستید با دستورات {label{gls یا {label{glspl معادل فارسی مفرد یا جمع یک اصطلاح را بیاورید.

مثلا در اینجا، واژهٔ «کنش<sup>[۸](#page-31-4)</sup>» برای بار اول و دوباره «کنش» برای بار دوم در متن ظاهر شده است. جهت توضیحات بیشتر به پیوست [پ](#page-65-0) مراجعه کنید.

#### **.**۱ **.**۲ **.**۳۴ **نمایه**

<span id="page-31-2"></span>برای وارد کردن نمایه، باید از xindy استفاده کنید. راهنمای چگونگی کار با xindy را می توانید در ویکی پارسی لاتک و یا مثالهای موجود در دی وی دی «مجموعه پارسی لاتک»، پیدا کنید.

## **.**۱ **.**۲۴ **اگر سوالی داشتم، از کی بپرسم؟**

<span id="page-31-3"></span>برای پرسیدن سوال های خود موقع حروف چینی با زی پرشین، می توانید به [سایت پرسش و پاسخ پارسی لاتک](http://qa.parsilatex.com)<sup>[۹](#page-31-5)</sup> یا [بایگانی تالارگفتگوی قدیمی پارسی لاتک](http://forum.parsilatex.com)[۱۰](#page-31-6) مراجعه کنید. شما هم می توانید روزی به سوال های دیگران در ٔاینترنت جواب دهید. بستهٔ زی $برشین و بسیاری از بستههای مرتبط با آن مانند bidi و Persian-bib. مجموعه$ پارسی لاتک، مثالهای مختلف موجود در آن، قالب پایان نامه دانشگاههای مختلف و سایت پارسی لاتک همه به صورت داوطلبانه توسط افراد گروه پارسی لاتک و گروه TeX Persian و بدون هیچ کمک مالی انجام شده اند.

<span id="page-31-4"></span><sup>&</sup>lt;sup>8</sup>Action

<span id="page-31-5"></span><sup>&</sup>lt;sup>9</sup>http://qa.parsilatex.com

<span id="page-31-6"></span> $10$ http://forum.parsilatex.com

کار اصلی نوشتن و توسعه زی پرشین توسط آقای وفا خلیقی انجام شده است که این کار بزرگ را به انجام رساندند. اگر مایل به کمک به گروه پارسی لاتک هستید به سایت این گروه مراجعه فرمایید:

http://www.parsilatex.com

## **.**۱۳ **محتویات فصل اول یک پایان نامه**

<span id="page-32-0"></span>فصل اول یک پایان نامه باید به مقدمه یا کلیات تحقیق بپردازد. هدف از فصل مقدمه[،](#page-32-3)<sup>۱۱</sup> شرح مختصر مسأله تحقیق، اهمیت و انگیزه محقق از پرداختن به آن موضوع، بهمراه اشاره ای کوتاه به روش و مراحل تحقیق است. مقدمه، اولین فصل از ساختار اصلی پروژه/پایان نامه/رساله بوده و زمینه اطلاعاتی لازم را برای خواننده فراهم می آورد. در طول مقدمه باید سعی شود موضوع تحقیق با زبانی روشن، ساده و بطور عمیق و هدفمند به خواننده ٔ معرفی شود. این فصل باید خواننده را مجذوب و اهمیت موضوع تحقیق را آشکار سازد. در مقدمه باید با ارائه سوابق، شواهد تحقیقی و اطلاعات موجود (با ذکر منبع) با روشی منظم، منطقی و هدف دار، خواننده را جهت داد ٔو به سوی راه حل مورد نظر هدایت کرد. مقدمه مناسبترین جا برای ارائهٔ اختصارات و بعضی توضیحات کلی است، توضیحاتی که شاید نتوان در مباحث دیگر آنها را شرح داد.

مقدمه، یکی از ارکان اساسی و اصلی پایان نامه است که مهمترین قسمت های آن عبارتند از:

#### **.**۱ **.**۳۱ **عنوان تحقیق**

<span id="page-32-2"></span><span id="page-32-1"></span>باید شناختی دقیق و روشن از حوزهٔ موضوع تحقیق را عرضه دارد و خالی از هرگونه ابهام و پیچیدگی باشد.

#### **.**۱ **.**۳۲ **مسأله تحقیق**

وظیفه اصلی مقدمه بیان این مطلب به خواننده است که چرا انجام تحقیق را به عهده گرفته اید. اگر دلیل شما برای انجام این کار پاسخگویی به سؤال مورد علاقه تان است، با مشکل زیادی روبه رو نخواهید بود. یکی از بهترین ٔروشها برای نوشتن مقدمهٔ یک پایاننامه، طرح پرسش یا پرسشهایی مهم و اساسی است که کار تحقیقاتی شما از آغاز تا پایان قصد پاسخ دادن به آن را دارد. گاهی می توانید ابتدا اهمیت موضوع را بیان و سپس پرسش خود را در آن موضوع مطرح کنید.

<span id="page-32-3"></span> $11$ Introduction

#### **.**۱ **.**۳۳ **تار یخچه ای از موضوع تحقیق**

<span id="page-33-0"></span>به طور کلی تشریح روندهای تحقیقاتی در محدودهٔ مورد مطالعه، مستلزم ارجاع به کارهای دیگران است. بعضی از نویسندگان برای کارهای دیگران هیچ اعتباری قائل نمی شوند و در مقابل، بعضی دیگر از نویسندگان در توصیف کارهای دیگران، بسیار زیادهروی میکنند. اکثر مواقع، ارجاع به مقالات دو سال قبل از کارتان، بهتر از نوشتن سطرهای مرجع است. در این قسمت باید به طور مختصر به نظرات و تحقیقات مربوط به موضوع و یا مسائل و مشکلات حل نشده در این حوزه و همچنین توجه و علاقه جامعه به این موضوع، اشاره شود.

#### **.**۱ **.**۳۴ **تعر یف موضوع تحقیق**

<span id="page-33-2"></span><span id="page-33-1"></span>در این قسمت محقق، موضوع مورد علاقه و یا نیاز احساس شدهٔ خود را در حوزه تحقیق بیان میدارد و عوامل موجود در موقعیت را تعریف و تعیین می کند.

#### **.**۱ **.**۳۵ **هدف یا هدف های کلی و آرمانی تحقیق**

این قسمت باید با جملات مثبت و کلی طرح شود و از طولانی شدن مطالب پرهیز شود.

### **.**۱ **.**۳۶ **روش انجام تحقیق**

<span id="page-33-3"></span>در این قسمت، پژوهشگر روش کاری خود را بیان می دارد و شیوه های گوناگونی را که در گردآوری مطالب خود بکار برده، ذکر می کند. همچنین اگر روش آماری خاصی را در تهیه و تدوین اطلاعات به کار برده است، آن شیوه را نیز اینجا بیان می کند.

#### **.**۱ **.**۳۷ **نوآوری، اهمیت و ارزش تحقیق**

<span id="page-33-4"></span>در این قسمت، در مورد نوآوری علمی و عملی تحقیق که محقق به آن دست خواهد یافت، بحث می شود. ممکن است لازم باشد تا برخی نمودارهای خلاصه در این بخش استفاده شوند. به عنوان مثال، نموداری از مقاله [[۱۴\]](#page-50-0) در شکل [.۱ ۱](#page-34-2)آمده است.

<span id="page-34-2"></span>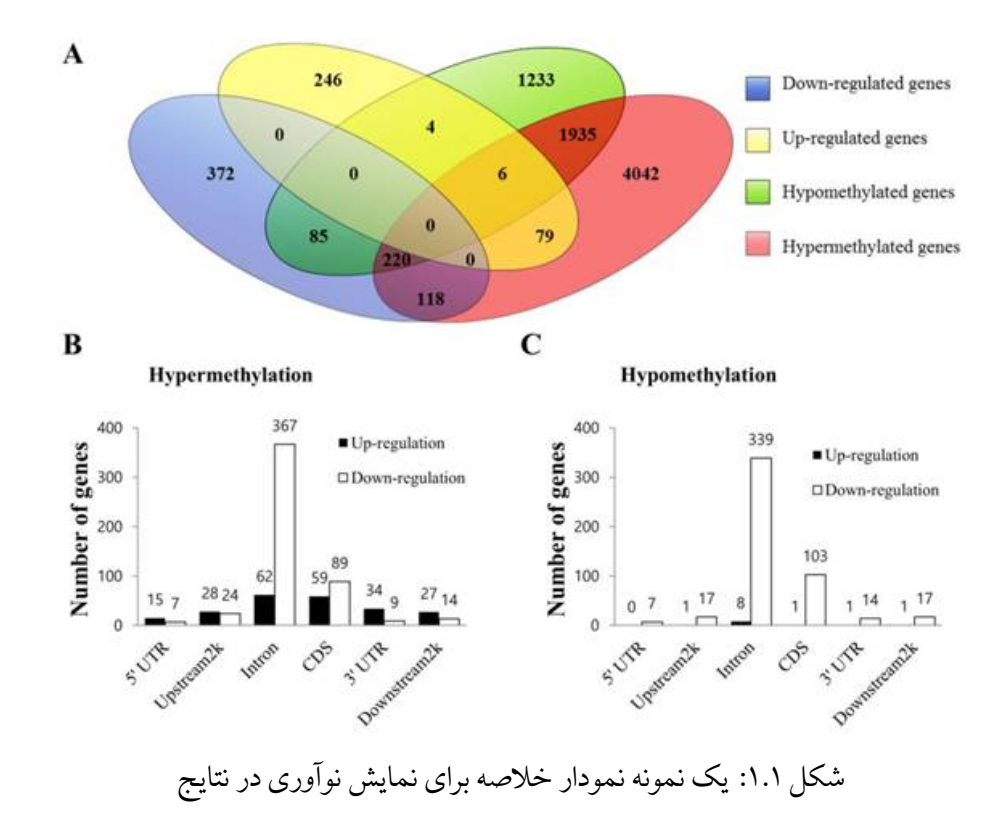

ً به صلاحدید نگارنده، شکل ها و نمودار ها می توانند در بخش های مختلف، خصوصا فصل [۴](#page-43-0) مورد استفاده طبیعتا قرار گیرند.

#### **.**۱ **.**۳۸ **تعر یف واژه ها (اختیاری)**

<span id="page-34-0"></span>در این قسمت محقق باید واژه هایی را که ممکن است برای خواننده آشنا نباشد، تعریف کند.

#### **.**۱ **.**۳۹ **خلاصه فصل ها**

<span id="page-34-1"></span>در آخرین قسمت فصل اول پایان نامه، خلاصه ای اشاره وار از فصل های آتی آورده می شود تا خواننده بتواند **∶** تصویری واضح از دیگر قسمت های پایان نامه در ذهن خود ترسیم کند.

# **.**۱۴ **جمع بندی**

<span id="page-35-0"></span>ٔدر این فصل به دو مقولهٔ نحوه استفاده از قالب پروژه/پایاننامه/رساله دانشگاه تهران و نیز ویژگی۵ایی که محتویات فصل اول پایان نامه (یعنی مقدمه) باید داشته باشند، پرداخته شد. با توجه به اینکه این راهنما نحوه استفاده از قالب را شرح داده، ملزومات محتوایی هر فصل پایاننامه را توضیح میدهد و در پیوستها نیز نحوهٔ کار ٔبا لاتک را یادآوری خواهد کرد، بنابراین مطالعهٔ کامل آن مقداری وقت شما را خواهد گرفت؛ اما مطمئن باشید از اتلاف وقت شما در ادامه کارتان تا حد زیادی جلوگیری خواهد کرد. در نوشتن متن حاضر سعی شده است علاوه برای بر ایجاد یک قالب لاتک برای پایان نامه های دانشگاه تهران، نکات محتوایی هر فصل نیز گوشزد گردد. طبیعتا ً<br>أ ٔنگارش پایاننامهٔ خود میبایست مطالب تمام فصلها را خودتان بازنویسی کنید.

ٔدر ادامهٔ این راهنما، تنها فصل۱مایی که یک پایاننامه باید داشته باشد و نیز خصوصیات یا ساختاری که ًمحتویات هر فصل باید از آنها برخوردار باشد<sup>۱۲</sup>[،](#page-35-1) آورده میشوند. نهایتاً در پیوستها، مطالبی در باب یادآوری دستورات لاتک، نحوه نوشتن فرمول ها، تعاریف، قضایا، مثال ها، درج تصاویر، نمودارها، جداول و الگوریتم ها و نیز مدیریت مراجع، آمده است.

ًهمچنین توصیه اکید دارم که رفع خطاهایی که احتمالا با آنها مواجه میشوید را به آخر موکول نفرمایید و به محض برخورد با خطا، آن را اشکال زدایی و برطرف نمائید.

<span id="page-35-1"></span><sup>۱۲</sup>از روی فایل «تمپلیت نگارش و تدوین پایان نامه [\[۵\]](#page-49-2)»
# **فصل** ۲

# **مروری بر مطالعات انجام شده**

#### **.**۲۱ **مقدمه**

هدف از این فصل که با عنوان های «مروری بر ادبیات موضوع[۱](#page-37-0)»، «مروری بر منابع» و یا «مروری بر پیشینه تحقیق[۲](#page-37-1)» معرفی می شود، بررسی و طبقه بندی یافته های تحقیقات دیگر محققان در سطح دنیا و تعیین و شناسایی خلأهای تحقیقاتی است. آنچه را که تحقیق شما به دانش موجود اضافه می کند، مشخص کنید. طرح پیشینه ٔتحقیق<sup>[۳](#page-37-2)</sup> یک مرور محققانه است و تا آنجا باید پیش برود که پیشزمینهٔ تاریخی مناسبی از تحقیق را بیان کند و جایگاه تحقیق فعلی را در میان آثار پیشین نشان دهد. برای این منظور منابع مرتبط با تحقیق را بررسی کنید، البته نه آنچنان گسترده که کل پیشینه تاریخی بحث را در برگیرد. برای نوشتن این بخش:

- ٔ● دانستنیهای موجود و پیشزدمینهٔ تاریخی و وضعیت کنونی موضوع را چنان بیان کنید که خواننده بدون مراجعه به منابع پیشین، نتایج حاصل از مطالعات قبلی را درک و ارزیابی کند.
- نشان دهید که بر موضوع احاطه دارید. پرسش تحقیق را همراه بحث و جدل ها و مسائل مطرح شده بیان کنید و مهم ترین تحقیق های انجام شده در این زمینه را معرفی نمائید.
- ابتدا مطالب عمومی تر و سپس پژوهش های مشابه با کار خود را معرفی کرده و نشان دهید که تحقیق شما از چه جنبه ای با کار دیگران تشابه یا تفاوت دارد.

<span id="page-37-0"></span> $1$ Literature Review

<span id="page-37-1"></span><sup>&</sup>lt;sup>2</sup> Background Research

<span id="page-37-2"></span><sup>&</sup>lt;sup>3</sup>Background Information

• اگر کارهای قبلی را خلاصه کرده اید، از پرداختن به جزئیات غیرضروری بپرهیزید. در عوض، بر یافته ها ٔ و مسائل روش شناختی مرتبط و نتایج اصلی تأکید کنید و اگر بررسی ها و منابع مروری عمومی درباره موضوع موجود است، خواننده را به آنها ارجاع دهید.

## **.**۲۲ **تعار یف، اصول و مبانی نظری**

ٔاین قسمت ارائهٔ خلاصهای از دانش کلاسیک موضوع است. این بخش الزامی نیست و بستگی به نظر استاد راهنما دارد.

## **.**۲۳ **مروری بر ادبیات موضوع**

در این قسمت باید به کارهای مشابه دیگران در گذشته اشاره کرد و وزن بیشتر این قسمت بهتر است به مقالات ژورنالی سال های اخیر (۲ تا ۳ سال) تخصیص داده شود. به نتایج کارهای دیگران با ذکر دقیق مراجع باید اشاره شده و جایگاه و تفاوت تحقیق شما نیز با کارهای دیگران مشخص شود. استفاده از مقالات ژورنال های معتبر در دو یا سه سال اخیر، می تواند به اعتبار کار شما بیافزاید.

## **.**۲۴ **نتیجه گیری**

 در نتیجه گیری آخر این فصل، با توجه به بررسی انجام شده بر روی مراجع تحقیق، بخش های قابل گسترش و تحقیق در آن حیطه و چشم اندازهای تحقیق مورد بررسی قرار می گیرند. در برخی از تحقیقات، نتیجه نهایی فصل ٔروش تحقیق، ارائهٔ یک چارچوب کار تحقیقی (research framework) است.

# **فصل** ۳

# **روش تحقیق**

#### **.**۳۱ **مقدمه**

این فصل، محل شرح کامل روش تحقیق است و بسته به نوع روش تحقیق و با نظر استاد راهنما می تواند [۱](#page-39-0)» نیز نام بگیرد. این فصل حدود ۱۵ صفحه است. «مواد و روش ها

# **.**۳۲ **محتوا (نام گذاری بر اساس روش تحقیق و مسأله مورد مطالعه)**

### **.**۳ **.**۲۱ **علت انتخاب روش**

دلیل یا دلایل انتخاب روش تحقیق را تشریح می کند.

### **.**۳ **.**۲۲ **تشر یح کامل روش تحقیق**

برای اینکه پایان نامه دارای ارزش علمی باشد، باید قابل تکرار باشد و داوران و خوانندگان از امکان تکرارپذیر بودن کار شما مطمئن شوند. شما باید چگونگی تکرار آزمایش به وسیله دیگران را در این قسمت فراهم کنید.

<span id="page-39-0"></span> $1$ Materials and Methods

تکرارپذیری آزمایشات و روش شما، برابر با میزان پتانسیل تکرار نتایج برابر یا نزدیک به آن است. در زیر به  $\ddot{ }$ تعدادی از روش های تحقیق اشاره شده است:

- **روش تحقیق آزمایشگاهی** توصیف کامل برنامهٔ آزمایشگاهی شامل مواد مصرفی و نحوهٔ ساخت نمونهها، شرح آزمایش ها شامل ٔنحوه تنظیم و آمادهسازی آزمایش ها و دستگاههای مورد استفاده، دقت و نحوهٔ کالیبره کردن، شرح دستگاه ٔساخته شده (در صورت ساخت) و ارائهٔ روش اعتبارسنجی.
- **روش تحقیق آماری** توصیف ابزارهای گردآوری اطلاعات کمی و کیفی، اندازهٔ نمونهها، روش نمونهبرداری، تشریح مبانی روش ٔآماری و ارائهٔ روش اعتبارسنجی.
	- **روش تحقیق نرم افزارنویسی** ٔتوصیف کامل برنامهنویسی، مبانی برنامه و ارائهٔ روش اعتبارسنجی.
- **موردی روش تحقیق مطالعه ٔ** توصیف کامل محل و موضوع مطالعه، علت انتخاب مورد و پارامترهایی که تحت ارزیابی قرار داده ٔمیشوند و ارائهٔ روش اعتبارسنجی.
- **روش تحقیق تحلیلی یا مدل سازی** ً ٔتوصیف کامل مبانی یا اصول تحلیل یا مدل و ارائهٔ روش اعتبارسنجی آن. در ارائه مدل ریاضی معمولا نیاز است اندیس ها، پارامترها، متغیرهای تصمیم و فرمول های مدل، به صورت سیستماتیک ارائه شوند. پیشنهاد می گردد برای نمایش اندیس ها، پارامترها و متغیرهای تصمیم از سه جدول به صورت زیر استفاده گردد:

جدول .۳ :۱ اندیس های به کار رفته در مدل ریاضی

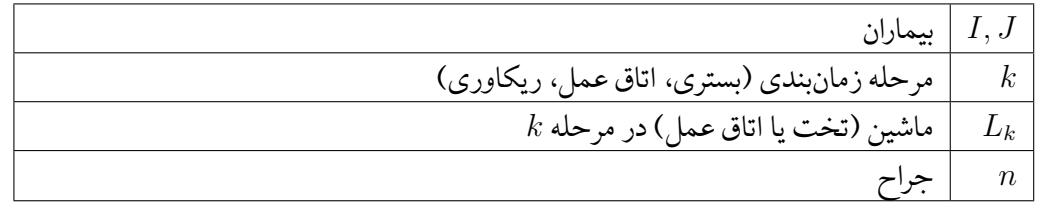

• **روش تحقیق میدانی** چگونگی دستیابی به دادهها در میدان عمل و نحوه برداشت از پاسخهای دریافتی.

| زمان خدمتدهی به بیمار در مرحله $k$ ام                              | $t_{ik}$         |
|--------------------------------------------------------------------|------------------|
| زمان فاری خدمتدهی به بیمار در محله $k$ ام                          | $\tilde{t}_{ik}$ |
| مقدار بدبینانه (حداکثر) برای زمان خدمتدهی به بیمار در مرحله $k$ ام | $t_{ik}^p$       |
| محتمل ترین مقدار برای زمان خدمتدهی به بیمار در مرحله $k$ ام        | $t_{ik}^m$       |
| مقدار خوشبینانه (حداقل) برای زمان خدمتدهی به بیمار در مرحله $k$ ام | $t_{ik}^o$       |

جدول ۲.۳: پارامترهای مدل ریاضی

جدول ۳.۳: متغیرهای مدل ریاضی

| متغير صفر-يک تخصيص بيمار به تخت/اتاق عمل | $X_{ild_k}$  |
|------------------------------------------|--------------|
| زمان شروع خدمتدهی به بیمار               | $S_{ild_k}$  |
| متغیر صفر-یک توالی بیماران               | $Y_{ijkl_k}$ |
| متغیر صفر-یک تخصیص جراح به بیمار         | $V_{ni}$     |

# **فصل** ۴

**نتایج**

#### **.**۴۱ **مقدمه**

ٔارائهٔ دادهها، نتایج، تحلیل و تفسیر اولیهٔ آنها در این فصل ارائه میشود. در ارائهٔ نتایج با توجه به راهنمای ٔٔکلی نگارش فصل ها، تا حد امکان، ترکیبی از نمودار و جدول استفاده شود. با توجه به حجم و ماهیت تحقیق و با صلاحدید استاد راهنما، این فصل می تواند تحت عنوانی دیگر بیاید. در صورتی که حجم داده ها زیاد باشد، بهتر است به صورت نمودار یا در قالب ضمیمه ارائه نشده و فقط نمونه ها در متن آورده شود. در این فصل باید به سوالات تحقیق، عطف به یافته های محقق، پاسخ داده شود. اگر تحقیق دارای آزمون فرض باشد، پذیرش یا عدم پذیرش فرضیه ها در این فصل گزارش می شود. این فصل حدود ۴۰ صفحه است.

### **.**۴۲ **محتوا**

در این بخش به سوالات تحقیق، بر اساس دادهها و یافتههای محقق، پاسخ داده می شود. دادهها با فرمت مناسبی ارائه می شوند؛ مدل (ها) اجرا شده و نتیجه آن مشخص می شود.

# **.**۴۳ **اعتبارسنجی**

ٔاز طریق مقایسهٔ نتایج با نتایج کارهای دیگران، استفاده از روش۵ای تحلیل پایانی (reliability) و اعتبار (validity(، نظرگیری از خبرگان (feedback or judgment expert (و یا triangulation انجام می شود.

# **فصل** ۵

# **بحث و نتیجه گیری**

#### **.**۵۱ **مقدمه**

تاکنون شما در پایان نامه ای که مشغول نوشتن آن هستید، پاسخ چهار سؤال را داده اید:

- چرا تحقیق را انجام دادید؟ (مقدمه)
- دیگران در این زمینه چه کارهایی کرده اند و تمایز کار شما با آنها؟ (مرور ادبیات)
	- چگونه تحقیق را انجام دادید؟ (روش ها)
	- چه از تحقیق به دست آوردید؟ (یافته ها)

حال زمان آن فرا رسیده که با توجه به تمامی مطالب ذکر شده، در نهایت به سؤال آخر پاسخ دهید:

• چه برداشتی از یافته های تحقیق کردید؟ (نتیجه گیری)

در واقع در این بخش، هدف، پاسخ به این سوال است که چه برداشتی از یافته ها کردید و این یافته ها چه فایده ای دارند؟

ٔنتیجهگیری مختصری بنویسید. ارائهٔ دادهها، نتایج و یافتهها در فصل چهارم ارائه میشود. در این فصل تفاوت، تضاد یا تطابق بین نتایج تحقیق با نتایج دیگر محققان باید ذکر شود. *تفسیر و تحلیل نتایج نباید بر اساس حدس و گمان باشد*، بلکه باید **برمبنای نتایج عملی استخراج شده** از تحقیق و یا **استناد به تحقیقات دیگران** باشد. با توجه به حجم و ماهیت تحقیق و با صلاحدید استاد راهنما، این فصل می تواند تحت عنوانی دیگر بیاید یا به دو فصل جداگانه با عناوین مناسب، تفکیک شود. این فصل فقط باید به جمع بندی دست آوردهای فصل های ٔسوم و چهارم محدود و از ذکر موارد جدید در آن خودداری شود. در عنوان این فصل، به جای کلمهٔ «تفسیر» می توان از واژگان «بحث» و «تحلیل» هم استفاده کرد. این فصل شاید مهم ترین فصل پایان نامه باشد.

در این فصل خلاصه ای از یافته های تحقیق جاری ارائه می شود. این فصل می تواند حاوی یک مقدمه، شامل مروری اجمالی بر مراحل انجام تحقیق باشد (حدود یک صفحه). مطالب پاراگراف بندی شود و هر پاراگراف ٔبه یک موضوع مستقل اختصاص یابد. فقط به ارائهٔ یافتهها و دستآوردها بسنده شود و از تعمیم بی مورد نتایج ٔ ٔخودداری شود. تا حد امکان از ارائهٔ جداول و نمودارها در این فصل اجتناب شود. از ارائهٔ عناوین کلی در حوزهٔ ٔٔتحقیق و قسمت پیشنهاد تحقیقات آتی خودداری شود و کاملا در چارچوب و زمینهٔ مربوط به تحقیق جاری باشد. ً این فصل حدود -۱۰ ۱۵ صفحه است.

#### **.**۵۲ **محتوا**

#### به ترتیب شامل موارد زیر است:

### **.**۵ **.**۲۱ **جمع بندی**

خلاصهای از تمام یافتهها و دستآوردهای تحقیق جاری است.

#### **.**۵ **.**۲۲ **نوآوری**

این قسمت، نوآوری تحقیق را بر اساس یافته های آن تشریح می کند. که دارای دو بخش اصلی است:

- .۱ نوآوری تئوری، یعنی تمایز تئوریک کار با کارهای محققین قبلی.
- .۲ نوآوری عملی، یعنی توصیه های محقق به صنعت برای بهبود بخشیدن به کارها، بر اساس یافته های تحقیق.

#### **.**۵ **.**۲۳ **پیشنهادها**

*ٔ*این بخش، عنا*و*ین و موضوعات پیشنهادی را برای تحقیقات آتی، بیشتر در زمینهٔ مورد بحث در آینده ارائه می کند.

#### **.**۵ **.**۲۴ **محدودیت ها**

در اینجا انواع محدودیت های تحقیق تشریح می شوند؛ از جمله، محدودیت هایی که کنترل آن از عهده محقق خارج است، مانند انتخاب نوع یافته ها؛ و همچنین دیگر محدودیت هایی که کنترل آن در دست محقق است، مانند موضوع و محل تحقیق و ... . تأثیر این محدودیت ها بر یافته های تحقیق در این قسمت شرح داده می شوند.

# **کتاب نامه**

- <span id="page-49-6"></span>[۱] استالینگ، ویلیام. *اصول طراحی و ویژگیهای داخلی سیستم های عامل*. ترجمه ی صدیقی مشکنانی، محسن و پدرام، حسین، ویراستار برنجکوب، محمود. نشر شیخ بهایی، اصفهان، ویرایش سوم، بهار .۱۳۸۰
- <span id="page-49-9"></span>*حسابی*. پایان نامه دکترا، دانشکده ریاضی، [۲] امیدعلی، مهدی. *خم های تک جمله ای تعریف شده توسط دنباله های تقریبا* ً<br>أ دانشگاه امیرکبیر، تیر .۱۳۸۵
- <span id="page-49-7"></span>[۳] امین طوسی، محمود، مزینی، ناصر، و فتحی، محمود. افزایش وضوح ناحیه ای. در *چهاردهمین کنفرانس ملی سالانه انجمن کامپیوتر ایران*، صفحات ۱۰۱– ،۱۰۸ تهران، ایران، اسفند .۱۳۸۷ دانشگاه امیرکبیر.
- <span id="page-49-0"></span>[۴] امین طوسی، م. و واحدی، م. راهنمای استفاده از سبک های فارسی برای bibTEX در زی پرشین. گروه پارسی لاتک، .http://www.parsilatex.com.\\\*\
- <span id="page-49-1"></span>[۵] تحصیلات تکمیلی. دستورالعمل نگارش و تدوین پایان نامه دانشجویان مقطع کارشناسی ارشد و دکتری. http://egufa.ut.ac.ir، شهریور ۱۳۹۳. معاونت آموزشی و تحصیلات تکمیلی پردیس دانشکدههای فنی دانشگاه تهران.
- <span id="page-49-2"></span>[۶] خلیقی، وفا. زی پرشین (EPersian X(: بسته فارسی برای حروف چینی در e2LATEX. [xepersian/pkg/org.ctan.www://http](http://www.ctan.org/pkg/xepersian)، .۱۳۸۷
- <span id="page-49-10"></span>[۷] پورموسی، امیرمسعود. بررسی رویدادهای ریزهمگرایی گرانشی تکراری در راستای مرکز کهکشان و ابرهای ماژلانی. پایان نامه کارشناسی ارشد، دانشکده فیزیک، دانشگاه صنعتی شریف، .۱۳۸۸
	- [۸] واحدی، مصطفی. درختان پوشای کمینه دورنگی مسطح. *مجله فارسی نمونه*، ۱(۲)۲۲:– ،۳۰ آبان .۱۳۸۷
- <span id="page-49-8"></span><span id="page-49-3"></span>[9] Amintoosi, M. and Fathy, M. Video resolution enhancement in the presence of moving *Patien 3. In International Conference on Image Processing, Computer Vision, and Patternational Conference on Image Processing, Computer Vision, and Pattern* Recognition, Las Vegas, USA, July 2009.
- <span id="page-49-4"></span>*I*<sup>10</sup>] Baker, Simon and Kanade, Takeo. Limits on super-resolution and how to break them. *IEEE* Trans. Pattern Anal. Mach. Intell., 24(9):1167-1183, 2002.
- <span id="page-49-5"></span>[11] Borman, Sean. *Topics in Multiframe Superresolution Restoration*. PhD thesis, University of Notre Dame, Notre Dame, IN, may 2004.
- <span id="page-50-0"></span>[12] Gonzalez, Rafael C. and Woods, Richard E. Digital Image Processing. Prentice-Hall, Inc., Upper Saddle River, NJ, USA, 3rd edition, 2006.
- <span id="page-50-2"></span>[13] Khalighi, Vafa. Category theory. Master's thesis, Sydny Univ., April 2007.
- <span id="page-50-1"></span>sis of the genome-wide profiles of dna methylation and mrna expression defining the side-[14] Kim, Myung-Chul, Kim, Na-Yon, Seo, Yu-Ri, and Kim, Yongbaek. An integrated analypopulation of a human malignant mesothelioma cell line. *Journal of Cancer*, 7(12):1668, 2016.

**پیوست آ**

**آشنایی سر یع با برخی دستورات لاتک**

در این فصل ویژگی های مهم و پرکاربرد زی پرشین و لاتک معرفی می شود. برای راهنمایی بیشتر و به کاربردن ویژگی های پیشرفته تر به راهنمای زی پرشین و راهنمای لاتک مراجعه کنید. برای آگاهی از دستورات لاتک که این خروجی را تولید کردهاند فایل appendix1.tex را ملاحظه فرمایید. `

<span id="page-51-1"></span><span id="page-51-0"></span>**آ.** ۱ **بندها و ز یرنویس ها**

ٔهر جایی از نوشتهٔ خود، اگر میخواهید به سر سطر بروید و یک بند (پاراگراف) تازه را آغاز کنید، باید یک خط را خالی بگذارید[۲](#page-51-1) مانند این:

حالا که یک بند تازه آغاز شده است، یک زیرنویس انگلیسی[۳](#page-51-2) هم می نویسیم!

<sup>۱</sup>بیشتر مطالب این بخش از مثال tex.example\_xepersian گرفته شده اند که توسط آقای امیرمسعود پورموسی آماده شده است. <sup>۲</sup>یعنی دوبار باید کلید Enter را بزنید.

<span id="page-51-2"></span> ${}^{3}$ English Footnote!

# **آ.** ۲ **فرمول های ر یاضی**

اینجا هم یک فرمول می آوریم که شماره دارد:

<span id="page-52-1"></span>
$$
A = \frac{c}{d} + \frac{q^{\mathsf{T}}}{\sin(\omega t) + \Omega_{\mathsf{NT}}} \tag{1.5}
$$

<span id="page-52-2"></span>در لاتک می توان به کمک فرمان {}label \به هر فرمول یک نام نسبت داد. در فرمول بالا نام yek:eq را برایش گذاشتهایم (پروندهٔ tex همراه با این مثال را ببینید). این نام ما را قادر میکند که بعداً بتوانیم با فرمان {ref{eq:yek\ ً<br>أ به آن فرمول با شماره ارجاع دهیم. یعنی بنویسیم فرمول آ.۱. لاتک خودش شمارهٔ این فرمولها را مدیریت میکند. <sup>[۴](#page-52-0)</sup> این هم یک فرمول که شماره ندارد:

$$
A = |\vec{a} \times \vec{b}| + \sum_{n = \bullet}^{\infty} C_{ij}
$$
این هم عبارتی ریاضی مانند
$$
\sqrt{a^{\dagger} + b^{\dagger}}
$$
دیاضی مانند

### **آ. .**۲۱ **یک ز یربخش**

این زیربخش [آ. .۲ ۱](#page-52-3)است؛ یعنی یک بخش درون بخش [آ. ۲](#page-52-2) است.

#### <span id="page-52-0"></span>**آ. .**۲ **.**۱۱ **یک ز یرز یربخش**

<span id="page-52-3"></span>این هم یک زیرزیربخش است. در لاتک می توانید بخش های تودرتو در نوشته تان تعریف کنید تا ساختار منطقی نوشته را به خوبی نشان دهید. میتوانید به این بخش ها هم با شماره ارجاع دهید، مثلاً بخش فرمول های ً ریاضی شماره اش [آ. ۲](#page-52-2) است.

<sup>&</sup>lt;sup>۴</sup>یعنی اگر بعداً فرمولی قبل از این فرمول بنویسیم، خودبهخود شمارهٔ این فرمول و شمارهٔ ارجاعها به این فرمول یکی زیاد میشود. ً<br>أ دیگر نگران شماره گذاری فرمول های خود نباشید!

# **آ.** ۳ **نوشته های فارسی و انگلیسی مخلوط**

نوشتن یک کلمهٔ انگلیسی بین متن فارسی بدیهی است، مانند Example در این جمله. <sup>[۵](#page-53-0)</sup> نوشتن یک عبارت ٔچندکلمه ای مانند word one than More کمی پیچیده تر است.

ًاگر ناگهان تصمیم بگیرید که یک بند کاملا انگلیسی را بنویسید، باید:

This is an English paragraph from left to right. You can write as much as you want in .it

## **آ.** ۴ **افزودن تصویر به نوشته**

ٔپروندهٔ تصویر دلخواه خود را در کنار پروندهٔ tex قرار دهید. سپس به روش زیر تصویر را در نوشتهٔ خود بیاورید:

\includegraphics{YourImageFileName}

<span id="page-53-1"></span>به تصویرها هم مانند فرمولها و بخشها میتوان با شماره ارجاع داد. مثلا تصویر آ.۱ یک شیر علاقهمند به ً لاتک را در حال دویدن نشان میدهد. برای جزئیات بیشتر دربارهٔ روش گذاشتن تصویرها در نوشته باید راهنماهای لاتک را بخوانید.

<span id="page-53-0"></span>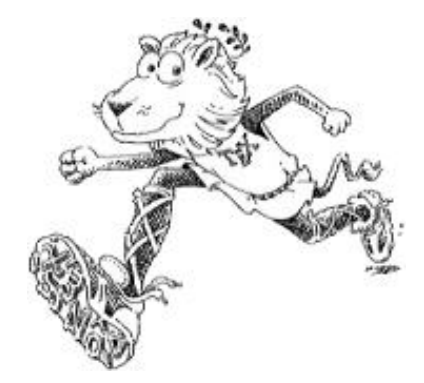

شکل آ. :۱ در این تصویر یک شیر علاقه مند به لاتک را در حال دویدن می بینید.

ًبه تصویرها هم مانند فرمولها و بخشها میتوان با شماره ارجاع داد. مثلاً تصویر بالا شمارهاش آ.۱ است. برای جزئیات بیشتر دربارهٔ روش گذاشتن تصویرها در نوشته باید راهنماهای لاتک را بخوانید. <sup>۵</sup>هرچند بهتر است باز هم آن کلمه را مانند Example در این جمله بنویسید.

# **آ.** ۵ **محیط های شمارش و نکات**

برای فهرست کردن چندمورد، اگر ترتیب برایمان مهم نباشد:

- مورد یکم
- مورد دوم
- مورد سوم

و اگر ترتیب برایمان مهم باشد:

- .۱ مورد یکم
- .۲ مورد دوم
- .۳ مورد سوم
- می توان موردهای تودرتو داشت:
	- .۱ مورد ۱
	- .۲ مورد ۲
	- (آ) مورد ۱ از ۲
	- (ب) مورد ۲ از ۲
	- (ج) مورد ۳ از ۲
		- .۳ مورد ۳

شماره گذاری این موردها را هم لاتک انجام می دهد.

## **آ.** ۶ **تعر یف و قضیه**

برای ذکر تعریف، قضیه و مثال مثالهای ذیل را ببینید.

**تعر یف آ. .**۶ **.**۱ مجموعه همه ارزیابی های (پیوسته) روی ( *τ ,X*(، دامنه توانی احتمالی *X* نامیده می شود. **قضیه آ. .**۶۲ (باناخ-آلااغلو)**.** *اگر V یک همسایگی* ۰*در فضای برداری توپولوژیکی X باشد و*

<span id="page-55-0"></span>
$$
K = \{ \Lambda \in X^* : |\Lambda x| \leqslant \lambda; \,\forall x \in V \},\tag{7.5}
$$

 $\overline{X}$  تمای برداری توپولوژیکی  $X$  است به طوری که عناصر  $X$  مناصر  $X$  می مناصر *آن، تابعی های خطی پیوسته روی X هستند.*

تساوی ([آ. ۲](#page-55-0))یکی از مهم ترین تساوی ها در آنالیز تابعی است که در ادامه، به وفور از آن استفاده می شود. **مثال آ. .**۶ **.**۳ برای هر فضای مرتب، گردایه

$$
U:=\{U\in O:U=\uparrow U\}
$$

از مجموعه های بالایی باز، یک توپولوژی تعریف می کند که از توپولوژی اصلی، درشت تر است.

#### حال تساوی

<span id="page-55-1"></span>
$$
\sum_{n=1}^{+\infty} \mathbf{r}^n x + \mathbf{v}x = \int_{1}^{n} \mathbf{A}nx + \exp(\mathbf{v}nx)
$$
 (7.1)

را در نظر بگیرید. با مقایسه تساوی ([آ. ۳](#page-55-1))با تساوی [\(آ. ۲\)](#page-55-0) می توان نتیجه گرفت که ...

**آ.** ۷ **چگونگی نوشتن و ارجاع به مراجع**

<span id="page-55-2"></span>در لاتک به راحتی می توان مراجع خود را نوشت و به آنها ارجاع داد. به عنوان مثال برای معرفی کتاب گنزالس [[۱۲\]](#page-50-0) به عنوان یک مرجع می توان آنرا به صورت زیر معرفی نمود:

\bibitem{Gonzalez02book}

Gonzalez, R.C., and Woods, R.E. {\em Digital Image Processing}, 3rd ed.. Prentice-Hall, Inc., Upper Saddle River, NJ, USA, 2006.

در دستورات فوق book02Gonzalez برچسبی است که به این مرجع داده شده است و با استفاده از دستور {book02Gonzalez{cite \می توان به آن ارجاع داد؛ بدون این که شماره اش را در فهرست مراجع مان بدانیم. اگر این اولین مرجع ما باشد در قسمت مراجع به صورت زیر خواهد آمد:

[1] Gonzalez, R.C., and Woods, R.E. Digital Image Processing, 3rd ed.. Prentice-Hall, Inc., Upper Saddle River, NJ, USA, 2006.

این شیوهٔ تعریف مراجع بسیار ابتدای<sub>ی</sub> است و اگر فرمت مراجع، ترتیب یا تعداد آنها را خواسته باشید تغییر دهید، به عنوان مثال ابتدا حرف اول نام نویسنده بیاید و سپس نام خانوادگی، باید همه کارها را به صورت دستی انجام دهید! چون در یک پروژه/پایان نامه/رساله یا مقاله باید کنترل کاملی بر مراجع خود داشته باشید و به راحتی بتوانید قالب مراجع را عوض کنید، بنابراین می بایست از BibTEX استفاده کنید که درپیوست [پ](#page-65-0) به آن پرداخته خواهد شد.

# **پیوست ب**

# **جدول، نمودار و الگور یتم در لاتک**

در این بخش نمونه مثالهایی از جدول، شکل، نمودار، الگوریتم و معادلات ریاضی را در لاتک خواهیم دید. ٔ دقت کنید که در پایاننامهها و مقالات، باید قاعدهٔ «ارجاع به جلو`» رعایت شود؛ یعنی ابتدا در متن به شمارهٔ شکل، جدول یا معادله اشاره شود و بعد از آن (زیر آن) خود شکل، جدول یا معادله رسم شود. (توضیحات بیشتر در قسمت [ب. ۷\)](#page-62-0).

### **ب.** ۱ **جدول**

<span id="page-57-1"></span>دستور اصلی برای رسم جدول در لاتک tabular می باشد که جدول ([ب. ۱](#page-57-1))با استفاده از آن کشیده شده است؛ در tabular عرض جدول برابر با مجموع عرض ستون ها و حداکثر مساوی عرض متن است.

|               | تبديل مختصات   توضيح                                                                     | درجه آزادي | نام مدل  |
|---------------|------------------------------------------------------------------------------------------|------------|----------|
|               | انتقال دوبعدی $\left \begin{array}{l} x'=x+t_x\ y'=y+t_y \end{array}\right $             |            | انتقالبي |
| انتقالى+دوران | $x' = x \cos \theta - y \sin \theta + t_x$<br>$y' = x \sin \theta + y \cos \theta + t_y$ |            | اقليدسي  |

جدول ب. :۱ مدلهای تبدیل.

<span id="page-57-0"></span> ${}^{1}$ Forward Referencing

برای اینکه عرض جدول قابل کنترل باشد، باید از دستوراتtabularx، tabulary یا tabu استفاده کرد که راهنمای آنها در اینترنت وجود دارد. مثلاً جدول [ب. ۲](#page-58-0) با tabularx رسم شده که عرض جدول در آن ثابت ً بوده و ستون های از نوع X عرض خالی جدول را پر می کنند.

<span id="page-58-0"></span>

|                 | تبديل مختصات   توضيح                                                                                                    | درجه آزادي | نام مدل |
|-----------------|----------------------------------------------------------------------------------------------------|------------|---------|
|                 | $\begin{array}{ c c } \hline \begin{array}{r} x' = sx\cos\theta - sy\sin\theta + t_x \ \end{array} \ \hline \begin{array}{r} x' = sx\cos\theta - sy\sin\theta + t_y \ \end{array} \ \hline \end{array}$ اقلیدسی+تغییرمقیاس |            |         |
| مشابهت+اریبشدگی | $x' = a_{\lambda}x + a_{\lambda}y + t_x$                                                                                                    |            |         |

جدول ب. :۲ مدلهای تبدیل دیگر.

## **ب.** ۲ **معادلات ر یاضی و ماتر یس ها**

ً هر آنچه دانشجویان برای نوشتن فرمول های ریاضی لازم دارند، در کتاب mathmode آمده است. تقریبا کافیست در خط فرمان، دستور زیر را وارد کنید:

#### texdoc mathmode

متن زیر شامل انواعی از اشیاء ریاضی است که با ملاحظه کدش می توانید با دستورات آن آشنا شوید. شناختهشدهترین روش تخمین ماتریس هوموگرافی الگوریتم تبدیل خطی مستقیم (DLT<sup>[2](#page-58-1)</sup>) است. فرض کنید **x** نشان داده می شود *′ H***x***<sup>i</sup>* = *<sup>i</sup>* **x** *↔* **x***<sup>i</sup>* و تبدیل با رابطه *′ i* متناظر در دو تصویر در دست هستند، چهار زوج نقطه ٔ ٔکه در آن:

$$
\mathbf{x}'_i = (x'_i, y'_i, w'_i)^\top
$$

$$
H = \begin{bmatrix} h_1 & h_2 & h_3 \\ h_3 & h_4 & h_5 \\ h_5 & h_6 & h_4 \end{bmatrix}
$$

<span id="page-58-1"></span> $2$ Direct Linear Transform

رابطه زیر را برای الگوریتم ([ب. ۱](#page-59-0))لازم داریم.

<span id="page-59-1"></span>
$$
\begin{bmatrix}\n\mathbf{v}^{\top} & -w_i^{\prime} \mathbf{x}_i^{\top} & y_i^{\prime} \mathbf{x}_i^{\top} \\
w_i^{\prime} \mathbf{x}_i & \mathbf{v}^{\top} & -x_i^{\prime} \mathbf{x}_i^{\top} \\
-y_i^{\prime} \mathbf{x}_i^{\top} & x_i^{\prime} \mathbf{x}_i^{\top} & \mathbf{v}^{\top}\n\end{bmatrix}\n\begin{bmatrix}\n\mathbf{h}^{\mathsf{T}} \\
\mathbf{h}^{\mathsf{T}} \\
\mathbf{h}^{\mathsf{T}}\n\end{bmatrix} = \mathbf{0}
$$
\n(1.1)

**ب.** ۳ **الگور یتم**

# **ب. .**۳۱ **الگور یتم ساده با دستورهای فارسی**

با مفروضات فوق، الگوریتم DLT به صورت نشان داده شده در الگوریتم [\(ب. ۱\)](#page-59-0) خواهد بود.

<span id="page-59-0"></span>الگوریتم ب۱. الگوریتم DLT برای تخمین ماتریس هوموگرافی.  
مروچی: ۹ ≤ ۳ زوج تقطهٔ متناظر در دو تصویر پ
$$
x_i \leftrightarrow x_i'
$$
  
تجروچی: ماتریس هوموگرافی H به نحویکه: یα $H$  دا با استفاده از رابطهٔ ب۱.۱ محاسبه کنید.  
۱: برای هر زوج تقطهٔ متناطر  $x_i \leftrightarrow x_i'$  ماتریس ۴.۵ ستونی ترکیب کنید.  
۲: ماتریس هاموگرفی A را در قالاب یک ماتریس ۲. رادر واحد متناطر با کمترین مقدار منفرد جواب  
۴: ماتریس هوموگرافی H با تغییر شکل h حاصل خواهد شد.

# **ب. .**۳۲ **الگور یتم پیچیده و تودرتو با دستورهای فارسی**

ٔالگوریتم ب. ۲، یک الگوریتم ترکیبی و تودرتو است که با کمک دستورهای بستهٔ algorithmic نوشته شده است.

## **ب. .**۳۳ **الگور یتم با دستورهای لاتین**

الگوریتم [ب. ۳](#page-61-0) یک الگوریتم با دستورهای لاتین است.

ٔ**الگوریتم ب. ۲** الگوریتم اجرای برنامهٔ شبیهسازی

<span id="page-60-0"></span>**ورودی:** زمان *tmax* به عنوان زمان لازم برای انجام شبیه سازی، **ورودی:** گراف شبکه برای شبیه سازی، ٔ ۰ تا .t **خروجی:** جدول تغییرات گراف از لحظه ٔ ۰ تا *<sup>t</sup>max* **انجام بده** :۱ **برای** تمام لحظات در بازه :۲ **برای** تمام پیوند ها **انجام بده** ٔ ضریب و نرخ انتقال پیوند :۳ محاسبه ٔ کیفیت و نرخ یادگیری :۴ محاسبه **ٔ برای** :۵ **پایان حلقه** :۶ **برای** تمام گره ها **انجام بده** ٔ نرخ انتقال گره :۷ محاسبه ٔ وضعیت جدید :۸ محاسبه **ٔ برای** :۹ **پایان حلقه** :۱۰ **اگر** تغییرات از مقدار *δ* کمتر است **آنگاه** :۱۱ شکستن حلقه {*این شرط برای پایان قبل از رسیدن به محدودیت زمانی است، اگر تغییرات کمتر از δ باشد*} :۱۲ **وگرنه اگر** زمان اجرای برنامه بیش از حد طول کشیده **و**۱۰۰ *< t* **آنگاه** :۱۳ شکستن حلقه :۱۴ **پایان شرط اگر ٔ برای** :۱۵ **پایان حلقه** :۱۶ **چاپ کن** زمان اجرای برنامه :۱۷ **بازگردان** ماتریس تغییرات زمانی

**الگور یتم ب.** ۳ الگوریتم RANSAC برای تخمین ماتریس هوموگرافی.

<span id="page-61-0"></span>**Require:**  $n \geq 4$  putative correspondences, number of estimations, N, distance threshold .*Tdist*

**Ensure:** Set of inliers and Homography matrix H.

- 1: **for**  $k = 1$  to  $N$  **do**
- 2: Randomly choose 4 correspondence,
- 3: Check whether these points are colinear, if so, redo the above step
- 4: Compute the homography  $H_{curr}$  by DLT algorithm from the 4 points pairs,
- *. . .* 5:
- **6:** end for
- 7: Refinement: re-estimate H from all the inliers using the DLT algorithm.

**ب.** ۴ **کد**

درج کد به زبان های مختلف به سادگی امکان پذیر است. برنامه [ب. ۱](#page-61-1) یک قطعه کد MATLAB را نشان

می دهد.

<span id="page-61-1"></span>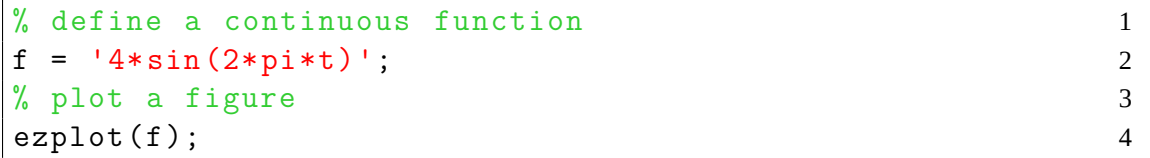

ٔبرنامهٔ ب.۱: نمونه کد MATLAB

#### **ب.** ۵ **تصویر**

ٔنمونهٔ یک تصویر را در فصل قبل دیدیم. دو تصویر شیر کنار هم را نیز در شکل ب.۱ مشاهده میکنید.

<span id="page-62-1"></span>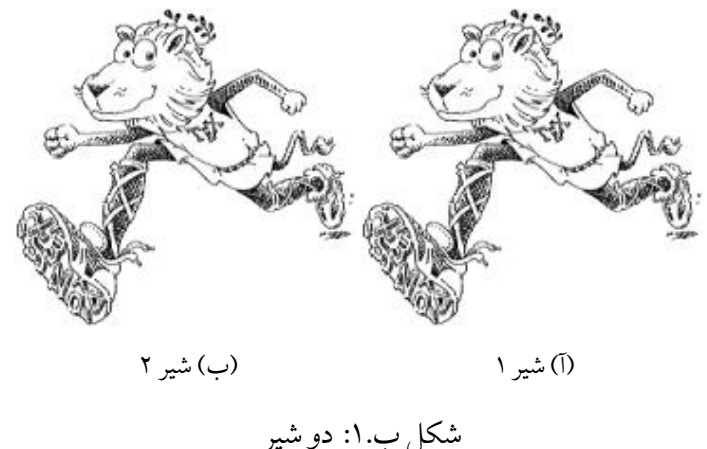

#### **ب.** ۶ **نمودار**

لاتک بسته هایی با قابلیت های زیاد برای رسم انواع مختلف نمودارها دارد. مانند بسته هایTikzوPSTricks. ٔتوضیح اینها فراتر از این پیوست کوچک است.<sup>[۳](#page-62-2)</sup> یک نمودار رسم شده با بستهٔ TikZ در شکل ب.۲ نشان داده شده است.

## <span id="page-62-2"></span>**ب.** ۷ **نحوه قرارگیری اشیای شناور**

<span id="page-62-0"></span>شکل ها، جداول و الگوریتم ها در لاتک اشیای شناور محسوب می شوند؛ یعنی خود لاتک تصمیم می گیرد آنها را در کجای صفحه ترسیم کند تا زیباتر باشد. اما می توان به لاتک توصیه کرد که آن را در قسمت خاصی از صفحه رسم کند. برای اینکه قاعدهٔ «ارجاع به جلو» رعایت شود باید فقط از پرچم [ht] استفاده کرد، که میگوید ًاگر جا شد شکل را دقیقا در همین مکان و در غیراینصورت در بالای صفحه بعد رسم کن. بنابراین دستورات درج تصویر، جدول و الگوریتم به صورت زیر باید باشند:

\begin{figure/table/algorithm}[ht]

...

#### \end{figure/table/algorithm}

۳ مثال هایی از بکارگیری بسته Tikz را می توانید در [/examples/tikz/net.texample.www://http](http://www.texample.net/tikz/examples/) ببینید. توصیه می شود دانشجویانی که قصد درج اشکالی مانند گراف را در سند خود دارند، مثالهایی از سایت مذکور را ملاحظه فرمایند.

<span id="page-63-0"></span>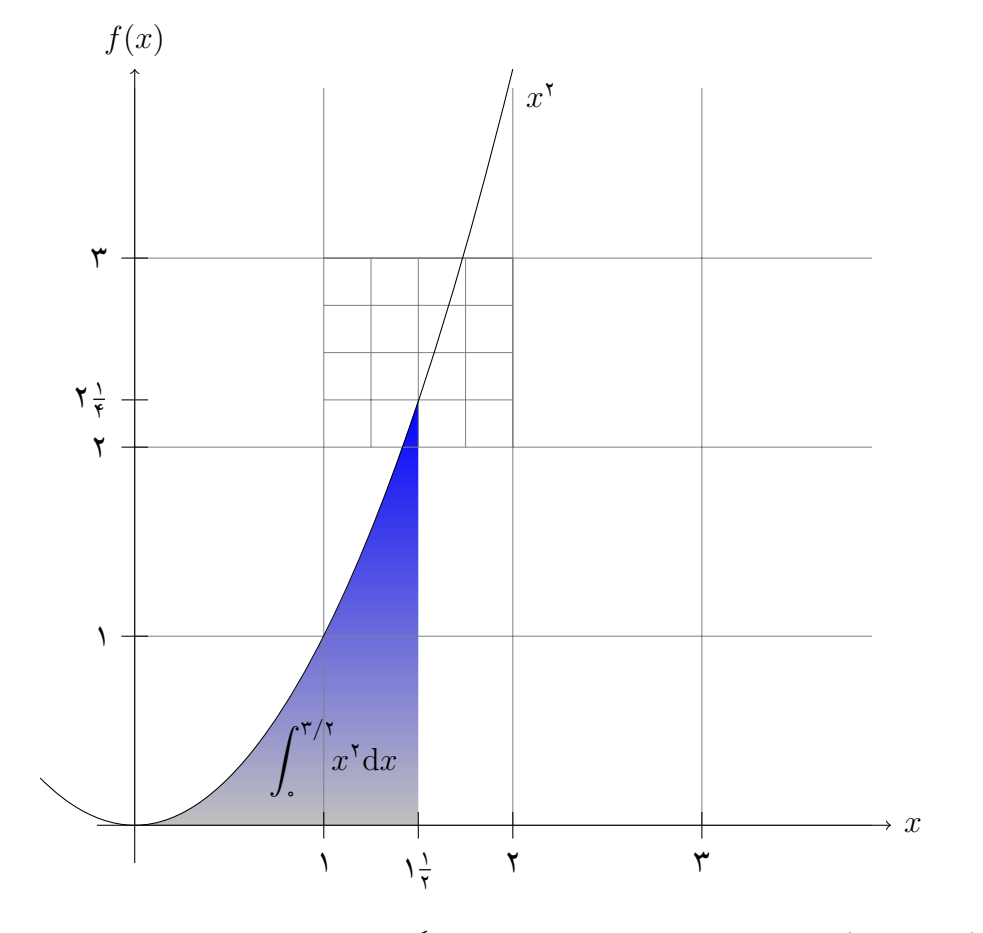

شکل ب. ۲: یک نمودار زیبا با ارقام فارسی و قابلیت بزرگ نمایی بسیار، بدون از دست دادن کیفیت.

## **پیوست پ**

# <span id="page-65-0"></span>**مراجع، واژه نامه و حاشیه نویسی**

# **پ.** ۱ **مراجع و نقل قول ها**

<span id="page-65-1"></span>پایان نامه، پایه و اساس تحقیق شما به حساب می آیند و ضرورت انجام مطالعه و روش های به کار رفته منابع ِ در بسیاری از قسمت های آن، به کمک منابع صورت می گیرد. در استفاده از مراجع علمی در پایان نامه، باید سعی کنید بیشتر از **منابع چاپ شده و مهم** استفاده کنید و *ارجاع به داده های چاپ نشده، خلاصه ها و پایان نامه ها، سبب به هم خوردگی و کاهش اعتبار قسمت ارجاع منابع می شود.* استفاده از منابع و نقل قول هایی به تحقیق شما ارزش میدهند که **در راستای هدف تحقیق بوده و به آن اعتبار ببخشند.** برخی از دانش جویان تصوّر میکنند که کثرت نقل قول ها و ارجاعات زیاد، مهم ترین معیار علمی شدن پایان نامه است؛ حال آنکه استناد به تعداد کثیری از منابع بدون مطالعه دقیق آنها و استفادهٔ مستقیم در پایاننامه، میتواند نشاندهندهٔ عدم احساس امنیت نویسنده باشد!

دو روش برای استفاده از نتایج، جملات، داده ها و روش های دیگران وجود دارد. یکی نقل قول مستقیم و دقیق است و دیگری استفاده غیرمستقیم در متن مقاله، که در ادامه به قواعد این دو نوع نقل قول و ارجاع دهی اشاره می کنیم:

**نقل قول مستقیم:** نقل قول مستقیم باید دقیق و بدون هیچ تغییری در جملات باشد. بهتر است این گونه نقل قول ها تا حد امکان کوتاه باشد. جملات کوتاه داخل گیومه قرار می گیرند و باید به منبع دقیق آن، طبق روش ارجاع دهی به منابع، اشاره شود. به عنوان مثال در [[۴](#page-49-0)]آمده است که:

«با استفاده از فیلد AUTHORFA می توان معادل فارسی نام نویسندگان مقالات لاتین را در متن داشت. معمولا در اسناد فارسی خواسته میشود که پس از ذکر معادل فارسی نام ً نویسنده، نام لاتین نویسنده(ها) به عنوان پاورقی درج شود [\[۴\]](#page-49-0).»

**نقل قول غیرمستقیم:** نقل قول غیرمستقیم به معنی استفاده از ایده ها، نتایج، روش ها و داده های دیگران در درون ٔمتنِ پایاننامه، ولی به سبک خودتان و متناسب و هماهنگ با روند پایاننامهٔ شماست. در این حالت نیز **∶** باید متناسب با شیوهٔ ارجاعدهی به آن استناد شود.

با توجه به وجود سبک های مختلف ارجاع دهی، باید **روش قابل قبول و یکسانی**در طول پایان نامه برای اشاره به مراجع در متن و همچنین تهیه فهرست مراجع در انتهای پایاننامه بکار رود. مثلا برای پایاننامههای مهندسی ً ًمیتوان از سبک ارجاعدهی IEEE' یا acm استفاده کرد. طبیعتاً باید تناظر یکبهیک بین فهرست مراجع در . انتهای گزارش و مراجع مورد استفاده در متن باشد[۲](#page-66-1)

ً<br>أ برای سهولت مدیریت مراجع پروژه/پایاننامه/رساله ، اکیدا توصیه میشود از یک ابزار «مدیریت منابع» (با ِ خروجی BibTEX (همچون Mendeley، Zotero، EndNote یا Citavi استفاده کنید.

#### <span id="page-66-2"></span><span id="page-66-1"></span>**پ. .**۱۱ **مدیر یت مراجع با BibTEX**

در بخش [آ. ۷](#page-55-2) اشاره شد که با دستور bibitem\می توان یک مرجع را تعریف نمود و با فرمان cite \به آن ارجاع ٔ BibTeX داد. این روش برای تعداد مراجع زیاد و تغییرات آنها مناسب نیست. برای مدیریت منابع زیاد، سه بسته (پیش فرض)، natbib) ارجاع دهی در متن به صورت نویسنده-سال) و BibLaTeX) جدید و منعطف پذیر) وجود دارند. در ادامه توضیحاتی در مورد مدیریت منابع با BibTeX و natbib در زی پرشین خواهیم آورد که همراه با توزیعهای معروف تِک عرضه میشوند [۳](#page-66-2).

یکی از روش،ای قدرتمند و انعطاف پذیر برای نوشتن مراجع مقالات و مدیریت مراجع در لاتک، استفاده از ِ ٔBibTeX است. روش کار با بیبتک به این صورت است که مجموعهٔ همهٔ مراجعی را که در پروژه/پایاننامه/رساله ٔ استفاده کرده یا خواهیم کرد، در پروندهٔ جداگانهای با پسوند bib نوشته و به آن فایل در سند خودمان به صورت

<span id="page-66-0"></span> $1$ http://www.ieee.org/documents/ieeecitationref.pdf

<sup>۲</sup>البته گاهی ممکن است محقق مرجعی را مورد مطالعه قرار داده لیکن در متن به آن اشاره نکرده باشد؛ برخی معتقدند در این موارد نیز آوردن آن در فهرست مراجع، اشکالی ندارد، به این شرط که از عنوان «فهرست منابع» به جای «فهرست مراجع» استفاده شود. <sup>۳</sup>روش BibLaTeX هنوز برای متون فارسی به درستی ترجمه نشده است.

مناسب لینک می دهیم. کنفرانس ها یا مجله های گوناگون برای نوشتن مراجع، قالب ها یا قراردادهای متفاوتی دارند که به آنها استیل های مراجع گفته می شود. در این حالت به کمک استیل های بیب تک خواهید توانست تنها با تغییر یک پارامتر در پروندهٔ ورودی خود، مراجع را مطابق قالب موردنظر تنظیم کنید. بیشتر مجلات و کنفرانسهای معتبر یک فایل سبک (Style BibTeX (با پسوند bst در وب گاه خود می گذارند که برای همین منظور طراحی شده است.

ٔبه جز نوشتن مقالات، این سبکها کمک بسیار خوبی برای تهیهٔ مستندات علمی همچون پایاننامههاست که فرد می تواند هر قسمت از کارش را که نوشت مراجع مربوطه را به بانک مراجع خود اضافه نماید. با داشتن چنین بانکی از مراجع، وی خواهد توانست به راحتی یک یا چند ارجاع به مراجع و یا یک یا چند بخش را حذف یا اضافه نماید؛ مراجع به صورت خودکار مرتب شده و**فقط مراجع ارجاع داده شده در قسمت کتاب نامه خواهندآمد.** قالب مراجع به صورت یکدست مطابق سبک داده شده بوده و نیازی نیست که کاربر درگیر قالب دهی به مراجع باشد.

# **پ. .**۱۲ **سبک های مورد تأیید دانشگاه تهران**

طبق «دستورالعمل نگارش و تدوین پایان نامه» دانشگاه تهران در [[۵](#page-49-1)]، ارجاع در متن می تواند مطابق با هر یک از دو الگوی هاروارد یا ونکوور باشد:

- **سیستم نویسنده-سال (هاروارد):** ذکر نام نویسنده و سال نشر در متن. در این الگو مراجع بر اساس حروف الفبا تنظیم می گردند.
- **سیستم شماره دار (ونکوور):** ارجاع به مراجع به کمک شماره در متن. در این الگو شماره هر مرجع به ترتیب ظاهر شدن آن در متن در داخل کروشه قرار می گیرد. فهرست مراجع نیز بر اساس شماره مرجع (نه حروف الفبا) تنظیم می گردد.

در مدیریت منابع با **BibTeX**، ارجاع ها در متن تنها به شکل **شماره دار (ونکوور)**امکان پذیر است، گرچه فهرست مراجع می تواند با روش های مختلف مرتب شود. اگر بخواهیم ارجاع ها در متن به صورت**نویسنده-سال** ٔ**natbib**[۴](#page-67-0) و استیل های مختلف آن استفاده کنیم. **(هاروارد)**باشد باید از بسته

هنگام استفاده از روش نویسنده-سال نوع پرانتزگذاری ها در وسط و انتهای جمله با هم فرق خواهد داشت. به مثال زیر مطابق با دستورالعمل [[۵](#page-49-1)]توجه کنید:

<span id="page-67-0"></span><sup>&</sup>lt;sup>4</sup>Natural Sciences Citations & References

*ٔ زی پرشین را برای حروف چینی فارسی اختراع کرد. بعدها سبک های ارجاع دهی فارسی و ابتدا [*[۶](#page-49-2)*] بسته قالب های پایان نامه نیز مبتنی بر آن ساخته شد [*[۴](#page-49-0)*]. ارجاع دهی به مراجع لاتین نیز در زی پرشین امکان پذیر است. [*[۱۲](#page-50-0)*] یک کتاب انگلیسی است و به راحتی به مقالات انگلیسی نیز می توان ارجاع داد [*[۱۴](#page-50-1)*]. مثلا ً*

در این مثال، ۴ ارجاع در وسط و انتهای جمله به مراجع فارسی و انگلیسی آمده است. وقتی از سیستم ًنویسنده-سال استفاده میکنید، بهتر است ارجاعهای آخر جمله کلا داخل پرانتر بیاید؛ بدین منظور باید به جای cite از citep استفاده کنید. اما در سیستم شمارهدار چون تمام ارجاعها داخل کروشه می آیند این امر اهمیت ندارد.

نمی توانید در متن فارسی، اسم لاتین محقق خارجی را بیاورید و برای جلوگیری از ایجاد ابهام، صرف نظر از نام لاتین هم مجاز نیست! توصیه می شود که نام محقق خارجی در متن با حروف فارسی و در پاورقی اسم تمام نویسندگان به صورت انگلیسی آورده شود. نحوهٔ رعایت این نکته را میتوانید در کد مثال بالا ببینید.

گرچه در تمپلت ورد [[۵](#page-49-1)]، به صراحت ذکر شده که بهتر است برای پایان نامه های مهندسی از سبک IEEE استفاده شود (که از سیستم ونکوور تبعیت می کند)، اما ترتیب فهرست مراجع در IEEE بر اساس ترتیب ارجاع در متن بوده و *مراجع انگلیسی و فارسی از هم تفکیک نمی شوند* که متضاد با دستورالعمل [[۵](#page-49-1)]و نیز متضاد عرف ًاکثر پایاننامههای فارسی است. بنابراین دقیقا نمیتوان سبک خاصی را برای مراجع پایاننامههای دانشگاه تهران ًاجبار کرد. مهم این است که **سبک ارجاع دهی در تمام طول یک کتابچه** (مثلاً پایاننامه، مقالات یک مجله یا کل یک کتاب) یکسان باشد. بهتر است **بسته به حوزه پایان نامه**، در این مورد با استاد راهنمای خود مشورت کنید.

#### **پ. .**۱۳ **سبک های فارسی قابل استفاده در زی پرشین**

تعدادی از سبک های فارسی بسته bib-Persian[۵](#page-68-0) که برای زی پرشین آماده شده اند، عبارتند از:

<span id="page-68-0"></span>• *سبک های شماره دار*:

**bst.fa-unsrt** این سبک متناظر با bst.unsrt می باشد. مراجع به ترتیب ارجاع در متن ظاهر می شوند. **bst.fa-plain** این سبک متناظر با bst.plain می باشد. مراجع بر اساس نام خانوادگی نویسندگان، به ترتیب صعودی مرتب می شوند. همچنین ابتدا مراجع فارسی و سپس مراجع انگلیسی خواهند آمد.

<sup>ٔ</sup><sup>۵</sup> برای اطلاع بیشتر به راهنمای بستهٔ Persian-bib مراجعه فرمایید.

**bst.fa-acm** این سبک متناظر با bst.acm می باشد. شبیه bst.fa-plain است. قالب مراجع کمی متفاوت است. اسامی نویسندگان انگلیسی با حروف بزرگ انگلیسی نمایش داده می شوند. (مراجع مرتب می شوند)

**bst.fa-ieeetr** این سبک متناظر با bst.ieeetr می باشد. (مراجع مرتب نمی شوند)

• *سبک های نویسنده-سال*:

ٔ natbib دارد. (مراجع **bst.fa-plainnat** این سبک متناظر با bst.plainnat می باشد. نیاز به بسته مرتب می شوند) ٔ natbib دارد. (مراجع مرتب **bst.fa-chicago** این سبک متناظر با bst.chicago می باشد. نیاز به بسته می شوند) ٔasa-fa.bst این سبک متناظر با asa.bst میباشد. نیاز به بستهٔ natbib دارد. (مراجع مرتب میشوند)

با استفاده از استیل های فوق می توانید به انواع مختلفی از مراجع فارسی و لاتین ارجاع دهید. به عنوان ٔ یک کنفرانس، مرجع [[۱۲](#page-50-0)]یک یک ژورنال، مرجع [[۹](#page-49-3)]مقاله [۶](#page-69-0) مقاله مثال هایی از **مراجع انگلیسی**، مرجع [[۱۰\]](#page-49-4) ٔٔکتاب، مرجع [۱۳] پایاننامهٔ کارشناسی ارشد و مرجع [[۱۱\]](#page-49-5) یکرسالهٔ دکتری میباشد. ٔٔ یک کنفرانس، مرجع [[۱\]](#page-49-6) یک کتاب یک مجله، مرجع [[۳](#page-49-7)]مقاله همچنین در میان **مراجع فارسی**، مرجع [[۸](#page-49-8)]مقاله ٔٔترجمهشده با ذکر مترجمان و ویراستاران، مرجع [۷] پایاننامهٔ کارشناسی ارشد ۷، مرجع [[۲](#page-49-9)]یک رسالهٔ دکتری و ٔ

مراجع [\[،۴](#page-49-0) [۶](#page-49-2)]نمونه های متفرقه هستند.

### <span id="page-69-1"></span><span id="page-69-0"></span>**پ. .**۱۴ **ساختار فایل مراجع**

برای استفاده از بیب تک باید مراجع خود را در یک فایل با پسوند bib ذخیره نمایید. یک فایل bib در واقع یک پایگاه داده از مراجع[۸](#page-69-2) شماست که هر مرجع در آن به عنوان یک رکورد از این پایگاه داده با قالبی خاص ذخیره می شود. به هر رکورد یک مدخل<sup>[۹](#page-69-3)</sup> گفته می شود. یک نمونه مدخل برای معرفی کتاب Digital Image Processing در ادامه آمده است:

@BOOK{Gonzalez02image,

 $AUTHOR$  = {Gonzalez,, Rafael C. and Woods,, Richard E.},  $TITLE$  = {Digital Image Processing},

<sup>۶</sup>چون فیلد authorfa برای این مرجع تعریف نشده در سبک نویسنده-سال با حروف لاتین به آن در متن ارجاع می شود که غلط است. <sup>۷</sup>همان طور که در بخش [پ. ۱](#page-65-1)اشاره شد، بهتر است زیاد از پایان نامه ها در مراجع استفاده نکنید.

<span id="page-69-3"></span><span id="page-69-2"></span><sup>8</sup>Bibliography Database  ${}^{9}$ Entry

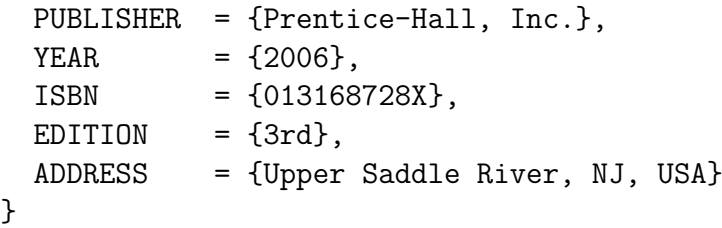

ٔدر مثال فوق، BOOK@ مشخصهٔ شروع یک مدخل مربوط به یک کتاب و Gonzalez02book برچسبی است که به این مرجع منتسب شده است. این برچسب بایستی یکتا باشد. برای آنکه بتوان **برچسب مراجع** را به راحتی به خاطر سپرد و حتیالامکان برچسبها متفاوت با هم باشند، معمولا از قوانین خاصی به این منظور ً **ٔ عنوان اثر** باشد. به استفاده می شود. یک قانون می تواند **فامیل نویسنده اول + دورقم سال نشر + اولین کلمه** AUTHOR، TITLE، *. . .* و ADDRESS فیلدهای این مدخل گفته می شود، که هر یک با مقادیر مربوط به مرجع پر شده اند. ترتیب فیلدها مهم نیست.

ٔانواع متنوعی از مدخل۱ها برای اقسام مختلف مراجع همچون کتاب، مقالهٔ کنفرانس و مقالهٔ ژورنال وجود ٔدارد که برخی فیلدهای آنها با هم متفاوت است. نام فیلدها بیانگر نوع اطلاعات آن می باشد. مثالهای ذکر شده در فایل MyReferences.bib کمک خوبی برای شما خواهد بود. با استفاده از سبک های فارسی آماده شده، محتویات هر فیلد میتواند به فارسی نوشته شود؛ ترتیب مراجع و نحوهٔ چینش فیلدهای هر مرجع را سبک مورد استفاده مشخص خواهد کرد.

**در فایل bib.MyReferences که همراه با این پروژه/پایان نامه/رساله هست، مثال های مختلفی از مراجع آمده اند که برای درج مراجع خود، تنها کافیست مراجع تان را جایگزین موارد مندرج در آن نمایید.**

برای بسیاری از مقالات لاتین حتی لازم نیست که مدخل مربوط به آنرا خودتان بنویسید. با جستجوی **نام مقاله + کلمه bibtex** در اینترنت سایت های بسیاری همچون ACM و ScienceDirect را خواهید یافت که مدخل bibtex مربوط به مقاله شما را دارند و کافیست آنرا به انتهای فایل bib.MyReferences اضافه کنید.

#### <span id="page-70-0"></span>**پ. .**۱۵ **نحوه اجرای BibTEX**

پس از قرار دادن مراجع خود، برای ساخت فایل خروجی می توانید دستور زیر را (در ترمینال یا از طریق Texmaker (اجرا کنید[۱۰](#page-70-0):

<sup>۱۰</sup>فایل latexmkrc باید در کنار tex.main وجود داشته باشد.

latexmk -bibtex -pdf main.tex

ابزار latexmk مراحل مختلف ساخت خروجی لاتک را به طور خودکار و بهینه انجام می دهد و هر بار فقط مراحلی را که لازم باشد تکرار می کند. روش دستی تر این است که یک بار XeLaTeX را روی سند خود اجرا نمایید، سپس bibtex و پس از آن هم ۲ بار XeLaTeX را. در TeXMaker کلید 11F و در TeXWorks هم ٔBibTeX از منوی Typeset، BibTeX را روی سند شما اجرا می کنند. گزینه

### **پ.** ۲ **واژه نامه ها و فهرست اختصارات**

واژهنامه ۱٬ یا فرهنگ لغات، مجموعهای از اصطلاحات و تعاریف خاص و فنی است که معمولاً در انتهای یک ً کتاب می آید. چون پایان نامه خود یک متن تخصصی بلند محسوب می شود، استفاده از فرهنگ لغات در انتهای ًاّن به شدت توصیه میشود، خصوصا که احتمال استفاده از لغات تخصصی لاتین در آن بالاست. واژهنامههایی .<br>أ ًکه در انتهای کتابهای انگلیسی می[یند معمولا تکزبانه هستند و معنی یک اصطلاح تخصصی در آنها، عمدتا به صورت یک توصیف[۱۲](#page-71-1) طولانی آورده می شود. اما چون در متون فارسی، آوردن لغات انگلیسی مجاز نیست ٔو باید معادل فارسی آنها وارد شود، جهت رفع ابهام معمولاً واژهنامهٔ فارسی به انگلیسی (و برعکس) در انتهای ً کتاب درج شده و توصیف ها در صورت نیاز در متن آورده می شوند.

فهرست اختصارات[۱۳](#page-71-2) شامل نمادهای کوتاهی است که اغلب از حروف ابتدایی کلمات یک عبارت طولانی ساخته شده اند. با اینکه اختصارات با حروف (بزرگ) لاتین نوشته می شوند، اما چون کوتاهند استفاده از آنها در میان متن فارسی مجاز است. با این حال برای رفع ابهام، عرف است که فهرستی از آنها شامل معنی هر نماد، در کنار دیگر فهرست ها در ابتدای متن درج شود.

ٔدر این قالب پایاننامه، برای ساخت و مدیریت واژهنامه و فهرست اختصارات از بستهٔ پیشرفتهٔ glossaries با ٔٔموتور واژهنامهسازی xindy استفاده میشود. تنظیمات بهینهٔ این بسته در فایل glossaries-settings.tex عبارتند از:

<span id="page-71-0"></span> $11$ Glossary

<span id="page-71-1"></span> $12$ Description

<span id="page-71-2"></span><sup>&</sup>lt;sup>13</sup>Acronym
• قبل از درج واژهها در متن، باید مدخل آنها با دستور زیر (ترجیحاً در فایل جدای words.tex) تعریف ً<br>أ شود:

{واژه}{واژه ها}{Word}{Label{newword\

● قبل از وارد کردن علائم اختصاری در متن، باید مدخل آنها نیز (ترجیحاً در فایل acronyms.tex) به ً<br>أ صورت زیر تعریف شود:

{معنی اختصار}{Acr}{Label{newacronym\

- جهت درج یک علامت اختصاری یا معادل یک واژه تخصصی، کافی است از دستور {Label{gls در متن استفاده کنید. دستور {Label{glspl نیز برای آوردن معادل یک لغت در حالت جمع ساخته شده است.
- هنگام اولین استفاده از یک معادل فارسی یا اختصار در متن، معادل انگلیسی یا معنی آن در پاورقی آورده می شود. در صورتی که هر یک از این پیش فرض ها را دوست ندارید با ویرایش فایل -glossaries settings.tex می توانید آن را تغییر دهید.
- در انتهای پایان نامه با دستور printglossary \فهرست کلمات استفاده شده به ترتیب الفبای فارسی (واژه نامه فارسی به انگلیسی) و الفبای انگلیسی (واژه نامه انگلیسی به فارسی) درج می شود.

به عنوان مثال، با مشاهدهٔ کد این نوشته، نحوهٔ درج معادل فارسی متغیر تصادفی <sup>[۱۴](#page-72-0)</sup> را در متن مشاهده می کنید. ً در نمایش واژهٔ متغیر تصادفی برای بار دوم، معادل لاتین در پاورقی نمیآید. در مورد درج علائم اختصاری، مثلاً  $\sigma$ میتوان به رابطهٔ  $(F)$  نیرو ( $N$ ) اشاره کرد. ٔ

# **پ.** ۳ **حاشیه نویسی در نسخه پیش نویس**

اصلاح و بازبینی چندین و چندبارهٔ یک پایاننامه یا مقاله، از معمولترین امور در نگارش آن میباشد. فرض ٔكنيد دانشجو پاياننامه يا مقالهٔ خود را (كامل يا ناقص) نوشته و مىخواهد نظر استاد راهنما، اعضاى آزمايشگاه يا

<span id="page-72-0"></span> $\sqrt[14]{4}$ Random Variable

دیگر متخصصین را در مورد آن جویا شود. به جز مشاورهٔ حضوری، تلفنی یا از طریق ایمیل، برای اظهارنظر دقیق بر نوشته، می توان از ابزارهای حاشیه نویسی در فایل PDF یا tex نیز استفاده کرد.

یک راهکار مناسب برای حاشیه نویسی در فایل tex، استفاده از بسته todonotes می باشد که آقای خلیقی به تازگی امکان استفاده از آن را برای فارسی زبانان نیز فراهم آورده اند. بدین منظور، هر جایی که خواستید نکته یا نکاتی را در حاشیه متن یادداشت کنید، کافی است دستور زیر را وارد نمایید:

\todo{NOTE}

استاد راهنما می تواند از دانشجو بخواهد که در بخشی توضیح بیشتری دهد. استاد راهنما یا داور حتی مثلا ً می تواند محل پیشنهادی برای درج یک تصویر را نیز به راحتی برای دانشجو مشخص کند. یکی دیگر از امکانات این بسته آن است که می توان فهرست نکات را در ابتدای سند داشت. بستهtodonotes امکانات بسیاری دارد که در راهنمای آن معرفی شده است و با اجرای دستور زیر در خط فرمان می توانید آنها را مشاهده کنید:

texdoc todonotes

دقت کنید که توضیحات حاشیه ای و فهرست کارهای باقیمانده (نکات)، **فقط در نسخه پیش نویس**[۱۵](#page-73-0) قابل دیدن هستند و در نسخه نهایی، نمایش داده نخواهند شد. برای استفاده از حالت پیش نویس باید گزینه draft به دستور documentclass در ابتدای فایل main.tex اضافه شود. هنگامی که سند شما در حالت پیش نویس باشد:

- .۱ هیچ یک از صفحات آغازین پایان نامه، تا فهرست مطالب نمایش داده نمی شود (به جز صفحه اول).
	- .۲ روی صفحه اول عبارت «پیش نویس» به صورت درشت و کم رنگ نمایش داده می شود.
- .۳ فهرست نکات درج شده توسط todo، پس از فهرست اصلی و با عنوان «فهرست کارهای باقیمانده» نمایش داده می شود.
	- . .۴ شماره صفحاتی که به هر مرجع ارجاع داده شده است در بخش مراجع نمایش داده می شود [۱۶](#page-73-1)

هر یک از موارد بالا تا زمانی که نسخه نهایی پروژه/پایان نامه/رساله نیاز نباشد بسیار مورد توجه و مفید واقع می شوند.

<span id="page-73-1"></span><sup>ٔ</sup> hyperref. pagebackref برای بسته <sup>۱۶</sup>اعمال گزینه ٔ

<span id="page-73-0"></span> $\overline{^{15}D}$ raft

**ٔفارسی به انگلیسی واژه نامه**

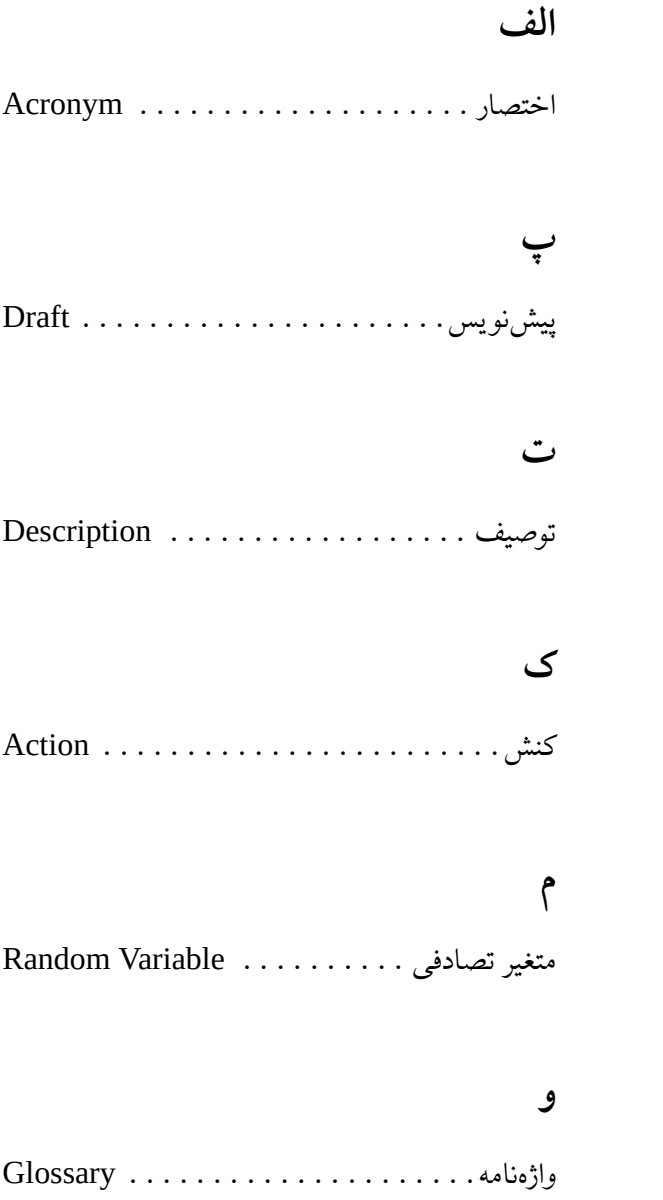

**ٔ انگلیسی به فارسی واژه نامه**

#### **A**

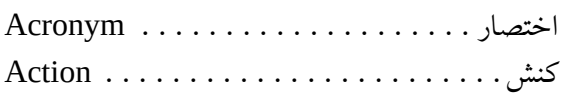

### **D**

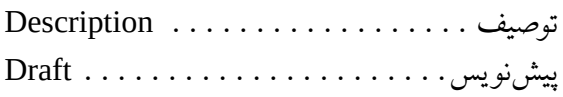

## **G**

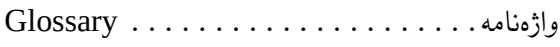

#### **R**

متغیر تصادفی . . . . . . . . . . Variable Random

# **نمایه**

تابعی خطی پیوسته، دامنه توانی احتمالی، فضای برداری، دوگان، قضیه باناخ-آلااغلو،

## **Abstract**

This thesis studies on writing projects, theses and dissertations using tehran-thesis class. It ...

Keywords Writing Thesis, Template, L'IEX, X<sub>I</sub>Persian

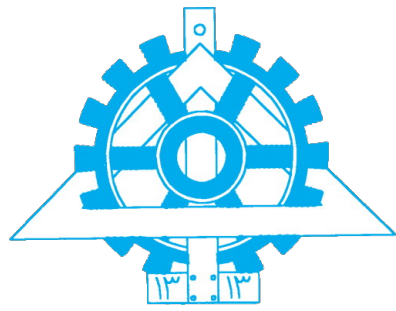

**University of Tehran College of Engineering Faculty of Engineering Science Algorithms** and Computation

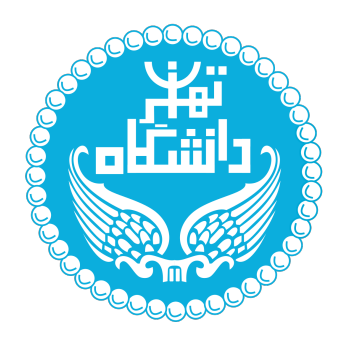

# **Writing projects, theses and** dissertations using tehran-thesis class

A Thesis submitted to the Graduate Studies Office In partial fulfillment of the requirements for The degree of Master of Science in Computer Engineering - Algorithms and Computation

> **:By Sina Momken**

> > Supervisors:

### **First Supervisor and Second Supervisor**

Advisor:

### **First Advisor**

May 2017